# **SONY**

NW-HD3

δηγίες ρήσης EΛ

Network Walkman

Φορητή συσκευή αναπαραγωγής

ήχου με σκληρό δίσκο

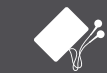

WALKMA

© 2004 Sony Corporation

**Atrac3plus** 

#### Αρχείο κατόχου

Το μοντέλο και οι σειριακοί αριθμοί βρίσκονται στο πίσω μέρος της συσκευής. Σημειώστε το σειριακό αριθμό στο διαθέσιμο χώρο παρακάτω. Αναφέρετε αυτούς τους αριθμούς σε κάθε επικοινωνία σας με τον αντιπρόσωπο της Sony για κάποιο θέμα σχετικά με αυτό το προϊόν. Αριθμός μοντέλου NW-HD3 Σειριακός αριθμός

# ΠΡΟΕΙΔΟΠΟΙΗΣΗ

#### Για να αποφύγετε τον κίνδυνο πυρκαγιάς ή ηλεκτροπληξίας, μην εκθέτετε τη μονάδα σε βροχή ή υγρασία.

Μην εγκαθιστάτε τη συσκευή σε περιορισμένο χώρο, όπως βιβλιοθήκη ή εντοιχισμένο ντουλάπι.

Για να αποφύγετε πυρκαγιά, μη σκεπάζετε τον εξαερισμό της συσκευής με εφημερίδες, τραπεζομάντιλα, κουρτίνες κτλ. Μην τοποθετείτε αναμμένα κεριά επάνω στη συσκευή.

Για την αποφυγή πυρκαγιάς ή ηλεκτροπληξίας, μην τοποθετείτε αντικείμενα που περιέχουν υγρά, όπως βάζα, επάνω στη συσκευή.

#### **Σημείωση σχετικά με την εγκατάσταση**

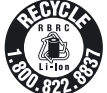

Εάν χρησιμοποιείτε τη συσκευή σε μέρος όπου υπάρχει στατικός ηλεκτρισμός ή ηλεκτρικός θόρυβος, μπορεί να αλλοιωθούν οι πληροφορίες του κομματιού που μεταφέρονται. Αυτό θα μπορούσε να εμποδίσει την επιτυχή μεταφορά εξουσιοδότησης στον υπολογιστή σας.

#### **For the customers in the USA and Canada**

#### **RECYCLING LITHIUM-ION BATTERIES**

Lithium-ion batteries are recyclable.

You can help preserve our environment by returning your used rechargeable batteries to the collection and recycling location nearest you.

For more information regarding recycling of rechargeable batteries, call toll free 1-800-822-8837, or visit http:// www.rbrc.org/.

Caution: Do not handle damaged or leaking Lithium-ion batteries.

#### **For the customers in the USA**

#### **INFORMATION:**

This equipment has been tested and found to comply with the limits for a Class B digital device, pursuant to Part 15 of the FCC Rules. These limits are designed to provide reasonable protection against harmful interference in a residential installation. This equipment generates, uses, and can radiate radio frequency energy and, if not installed and used in accordance with the instructions, may cause harmful interference to radio communications. However, there is no guarantee that interference will not occur in a particular installation. If this equipment does cause harmful interference to radio or television reception, which can be determined by turning the equipment off and on, the user is encouraged to try to correct the interference by one or more of the following measures:

- Reorient or relocate the receiving antenna.
- Increase the separation between the equipment and receiver.
- Connect the equipment into an outlet on a circuit different from that to which the receiver is connected.
- Consult the dealer or an experienced radio/TV technician for help.

You are cautioned that any changes or modifications not expressly approved in this manual could void your authority to operate this equipment.

If you have any questions about this product: Visit: www.sony.com/walkmansupport Contact: Sony Customer Information Service Center at 1-(866)- 456-7669 Write: Sony Customer Information Services Center 12451 Gateway Blvd., Fort Myers, FL 33913

#### **Declaration of Conformity**

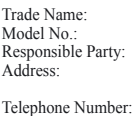

SONY NW-HD3 Sony Electronics Inc. 16450 W. Bernardo Dr. San Diego, CA 92127 USA

This device complies with Part 15 of the FCC Rules. Operation is subject to the following two conditions: (1) This device may not cause harmful interference, and (2) this device must accept any interference received, including interference that may cause undesired operation.

Το "WALKMAN" είναι σήμα κατατεθέν της εταιρείας Sony Corporation για την αντιπροσώπευση προϊόντων Headphone Stereo είναι σήμα κατατεθέν της εταιρείας Sony Corporation.

# Πίνακας περιεχομένων

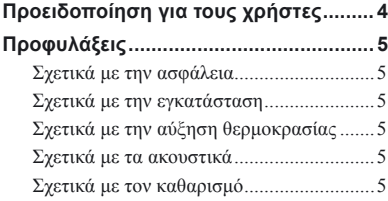

#### *Έναρξη.*

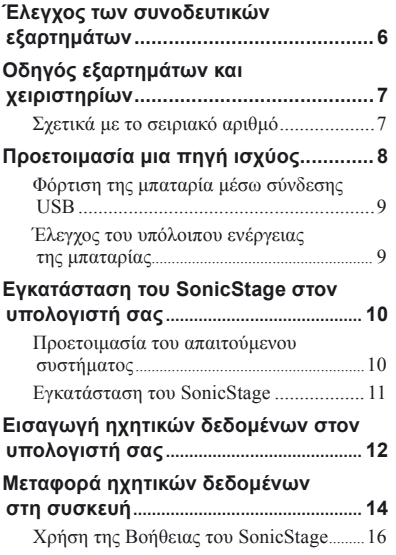

#### *Αναπαραγωγή.*

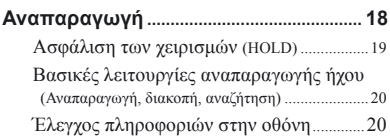

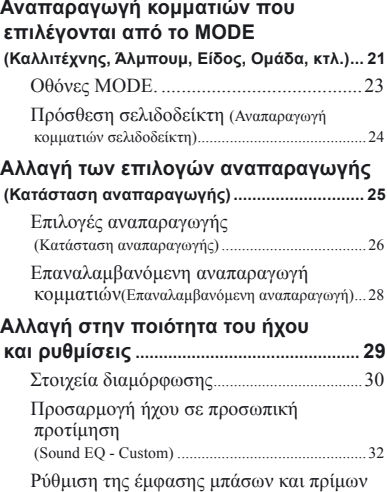

# *Άλλες λειτουργίες.*

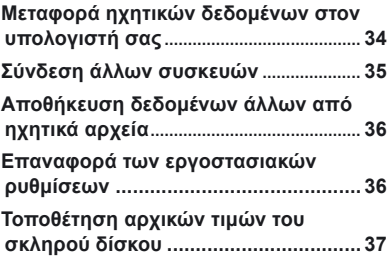

(Προεπιλογή Digital Sound) .....................................33

### *Επιπρόσθετες πληροφορίες.*

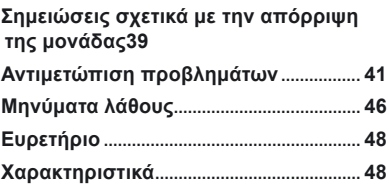

# Προειδοποίηση για τους χρήστες

#### Στο παρεχόμενο λογισμικό

- Η νομοθεσία περί πνευματικών δικαιωμάτων απαγορεύει την αντιγραφή μέρους ή ολόκληρου του λογισμικού ή του εγχειριδίου που το συνοδεύει, όπως επίσης απαγορεύει την ενοικίαση του λογισμικού χωρίς την άδεια του δικαιούχου των πνευματικών δικαιωμάτων.
- Σε καμία περίπτωση η εταιρεία SONY ευθύνεται για οποιαδήποτε οικονομική ζημιά ή απώλεια κερδών, συμπεριλαμβανομένων των αξιώσεων που θα εγείρουν τρίτοι, σε σχέση με τη χρήση του λογισμικού που συνοδεύει τη συσκευή.
- Στην περίπτωση που προκύψει κάποιο πρόβλημα με το προϊόν, ως αποτέλεσμα κατασκευαστικού ελαττώματος, η εταιρεία SONY θα το αντικαταστήσει. Ωστόσο, η εταιρεία SONY δεν θα φέρει καμία άλλη ευθύνη.
- Το λογισμικό που παρέχεται με τη συσκευή αυτή δε μπορεί να χρησιμοποιηθεί με εξοπλισμό διαφορετικό από αυτό που καθορίζεται.
- Σημειώστε ότι, λόγω των συνεχών προσπαθειών μας για βελτίωση της ποιότητας, υπάρχει η πιθανότητα οι προδιαγραφές του λογισμικού να τροποποιηθούν χωρίς προειδοποίηση.
- Η λειτουργία αυτής της συσκευής με λογισμικό διαφορετικό από αυτό που το συνοδεύει δεν καλύπτεται από την εγγύηση.
- Αναλόγως με τον τύπο του κειμένου και τους χαρακτήρες, το κείμενο στο SonicStage δε θα εμφανίζεται σωστά στη συσκευή. Αυτό οφείλεται στο ότι:
	- Η ικανότητα της συνδεδεμένης συσκευής.
	- Η συσκευή δε λειτουργεί φυσιολογικά.

Πρόγραμμα ©2001, 2002, 2003, 2004 Sony Corporation

Υλικό τεκμηρίωσης ©2004 Sony Corporation

- Το SonicStage και το λογότυπο SonicStage είναι εμπορικά σήματα ή σήματα κατατεθέντα της Sony Corporation.
- Τα OpenMG, ATRAC3plus και τα λογότυπα τους είναι εμπορικά σήματα της Sony Corporation.
- Τα Microsoft, Windows, Windows NT και Windows Media είναι εμπορικά σήματα ή σήματα κατατεθέντα της Microsoft Corporation στις Η.Π.Α και/ή σε άλλες χώρες.
- Τα IBM και PC/AT είναι σήματα κατατεθέντα της International Business Machines Corporation.
- Το Macintosh είναι εμπορικό σήμα της Apple Computer, Inc. στις ΗΠΑ και/ή σε άλλες χώρες.
- Το Pentium είναι εμπορικό σήμα ή σήμα κατατεθέν της Intel Corporation.
- Τα Adobe και Adobe Reader είναι εμπορικά σήματα ή σήματα κατατεθέντα της Adobe Systems Incorporated στις ΗΠΑ και/ή σε άλλες χώρες.
- Οι πατέντες εντός και εκτός ΗΠΑ κατόπιν αδείας από την Dolby Laboratories.
- Όλα τα άλλα εμπορικά σήματα και σήματα κατατεθέντα είναι εμπορικά σήματα ή σήματα κατατεθέντα των αντίστοιχων κατόχων πνευματικών δικαιωμάτων.
- Στο εγχειρίδιο αυτό, ΤΜ και τα σύμβολα ® δεν είναι καθορισμένα.
- Το CD και τα δεδομένα σχετικά με μουσική από τη Gracenote, Inc., copyright © 2000- 2003 Gracenote.

Gracenote CDDB® Client Software, copyright 2000-2003 Gracenote. Το προϊόν και η υπηρεσία αυτή μπορεί να εξασκήσουν μια ή περισσότερες από τις ακόλουθες πατέντες των ΗΠΑ: #5,987,525; #6,061,680; #6,154,773, #6,161,132, #6,230,192, #6,230,207, #6,240,459, #6,330,593 και άλλες πατέντες που έχουν εκδοθεί ή εκκρεμούν.

Τα Gracenote και CDDB είναι σήματα κατατεθέντα της Gracenote. Το Gracenote και το λογότυπο Gracenote, το Gracenote και το λογότυπο CDDB και το λογότυπο "Powered by Gracenote" είναι εμπορικά σήματα της Gracenote.

# Προφυλάξεις

# Σχετικά με την ασφάλεια

- Μη βάζετε ξένα αντικείμενα στην υποδοχή DC IN του προσαρμογέα USB.
- Βεβαιωθείτε ότι δε βραχυκυκλώνουν τα τερματικά του προσαρμογέα USB με άλλα μεταλλικά αντικείμενα.

#### Σχετικά με την εγκατάσταση

- Ποτέ μη χρησιμοποιείτε τη συσκευή όπου θα υπάρχει περίπτωση να εκτίθεται σε υπερβολικό φωτισμό, θερμοκρασία, υγρασία ή δονήσεις.
- Ποτέ μη τυλίγετε τη συσκευή με οτιδήποτε όταν χρησιμοποιείτε το μετασχηματιστή ισχύος AC. Αύξηση θερμοκρασίας στη συσκευή μπορεί να προκαλέσει ανωμαλίες ή βλάβη στη λειτουργία .

#### Σχετικά με την αύξηση θερμοκρασίας

Μπορεί να αυξηθεί η θερμοκρασία στη συσκευή ή τον προσαρμογέα USB ενώ φορτίζεται εάν χρησιμοποιείται για μεγάλο χρονικό διάστημα.

# Σχετικά με τα ακουστικά

#### Ασφάλεια στο δρόμο

Μη χρησιμοποιείτε τα ακουστικά ενώ οδηγείτε αυτοκίνητο ή ποδήλατο ή χειρίζεστε οποιοδήποτε μηχανοκίνητο όχημα. Μπορεί να προκληθεί ατύχημα και σε πολλές περιοχές απαγορεύεται.

Μπορεί να είναι επικίνδυνη η αναπαραγωγή ήχου σε υψηλές εντάσεις ενώ περπατάτε, ειδικά σε διαβάσεις πεζών.

Θα πρέπει να είστε πολύ προσεκτικοί ή να διακόπτετε τη χρήση του σε πιθανά επικίνδυνες καταστάσεις.

#### Σχετικά με την αποφυγή βλάβης στο ακουστικό σύστημα

Αποφεύγετε τη χρήση των ακουστικών σε υψηλή ένταση. Οι ειδικοί όσον αφορά την ακοή συνιστούν την αποφυγή παρατεταμένης χρήσης σε υψηλή ένταση.

Εάν αντιληφθείτε ένα κουδούνισμα στα αυτιά σας, μειώστε την ένταση ή διακόψτε τη χρήση. Φροντίδα για τους άλλους Διατηρήστε την ένταση σε μέτρια επίπεδα. Αυτό θα σας επιτρέψει να ακούτε εξωτερικούς θορύβους και να σέβεστε τους γύρω σας.

#### Προειδοποίηση

Εάν πέσει κεραυνός ενώ χρησιμοποιείτε τη συσκευή, βγάλτε αμέσως τα ακουστικά.

# Σχετικά με τον καθαρισμό

- Καθαρίστε το περίβλημα της συσκευής με ένα μαλακό πανί ελαφρά μουσκεμένο με νερό ή ένα μαλακό διάλυμα καθαρισμού.
- Καθαρίζετε περιοδικά το βύσμα των ακουστικών.

#### **Σημειώσεις**

- Μη χρησιμοποιείτε κανενός είδους συρμάτινο σφουγγαράκι, λειαντική σκόνη ή διαλυτικά όπως οινόπνευμα ή βενζίνη καθώς μπορεί να αλλοιωθεί το φινίρισμα του περιβλήματος.
- Προσέξτε να μην μπει νερό στον προσαρμογέα USB ή το προσαρμογέα εγγραφής USB από το κενό στο σημείο σύνδεσης.

Εάν έχετε οποιαδήποτε ερώτηση ή προβλήματα σχετικά με τη συσκευή, επικοινωνήστε με τον πλησιέστερο αντιπρόσωπο της Sony.

- Η ηχογραφημένη μουσική προορίζεται για προσωπική χρήση μόνο. Για την αναπαραγωγή της μουσικής πέρα από αυτόν τον περιορισμό, απαιτείται η άδεια των δικαιούχων πνευματικών δικαιωμάτων.
- Η Sony δεν ευθύνεται για ατελή εγγραφή/φόρτωση ή κατεστραμμένα δεδομένα λόγω προβλημάτων της συσκευής ή του υπολογιστή.

# Έλεγχος των συνοδευτικών εξαρτημάτων

• Ακουστικά (1)

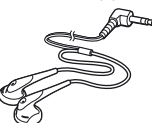

• Προσαρμογέας USB (1) (Για τη σύνδεση του παρεχόμενου USB καλωδίου και του παρεχόμενου προσαρμογέα εναλλασσόμενου ρεύματος)

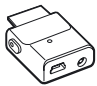

• ΕιδικόUSB καλώδιο (1)

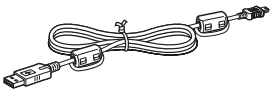

- προσαρμογέα εναλλασσόμενου ρεύματος (1)
- Θήκη μεταφοράς (1)
- CD-ROM  $(1)$  \* (SonicStage, PDF με τις οδηγίες λειτουργίας)
- Οδηγός γρήγορης εκκίνησης (1)
	- \* Μην αναπαράγετε αυτό το CD-ROM σε μια απλή συσκευή αναπαραγωγής μουσικών CD.

#### Για τους πελάτες στις Η.Π.Α.

Ο προσαρμογέας εναλλασσόμενου ρεύματος που παρέχεται μαζί με τη μονάδα αυτή δεν επισκευάζεται. Όταν εντός της περιόδου της εγγυήσεως ο προσαρμογέας εναλασσόμενου ρεύματος πάψει να λειτουργεί σωστά, πρέπει να τον δώσετε για αντικατάσταση στο πλησιέστερο Sony Service Center ή κάποιο εξουσιοδοτημένο από τη Sony κέντρο επισκευών ή όταν προκύψει πρόβλημα μετά την παρέλευση της περιόδου της εγγυήσεως ο προσαρμογέας πρέπει να απορριφθεί.

#### **Σημειώσεις**

Όταν χρησιμοποιείται τη μονάδα αυτή θυμηθείτε να ακολουθείτε τις παρακάτω προφυλάξεις για να αποφύγετε τυχόν στρεβλώσεις στο περίβλημα ή τυχόν δυσλειτουργίες της μονάδας.

– Βεβαιωθείτε ότι δεν κάθεστε έχοντας τη μονάδα σας στην πίσω τσέπη.

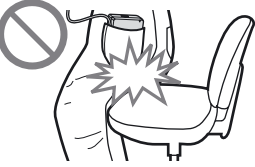

– Βεβαιωθείτε ότι δεν τοποθετείτε τη μονάδα μέσα σε σακούλα μαζί με το τηλεχειριστήριο ή το καλώδιο των ακουστικών τυλιγμένο γύρω από αυτή και στη συνέχεια η σακούλα να δέχεται κάποιο ισχυρό χτύπημα.

# Οδηγός εξαρτημάτων και χειριστηρίων

#### Συσκευή αναπαραγωγής

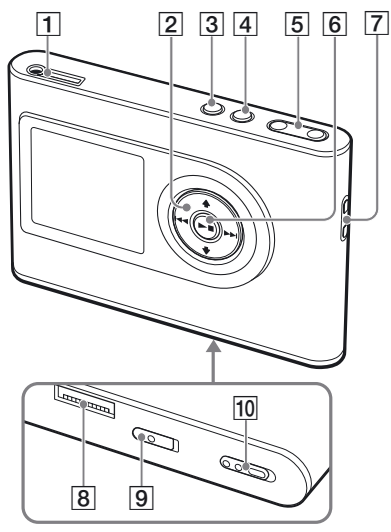

- υποδοχή (ακουστικών)/LINE OUT ( σελ. 18)
- $\boxed{2}$  **†,**  $\blacktriangleright$ **,**  $\blacktriangleright$  **+**  $\blacktriangleright$   $\blacktriangleright$   $\blacktriangleright$   $\blacktriangleright$   $\upsilon$   $\upsilon$   $\alpha$  ( $\mathscr{C}$   $\sigma$ ελ. 20, 21)
- **3** κουμπί MENU ( $\mathscr{F}$  σελ. 25, 29)
- $|4|$  κουμπί MODE (  $\circledast$  σελ. 21)
- **5** Κουμπιά VOLUME  $+$ <sup>\*</sup>/– ( $\circledcirc$  σελ. 18)
- $6 \rightarrow$  κουμπί (play/stop) (  $\mathscr{F}$  σελ. 18, 20)
- Τρύπα για το λουράκι χειρός \*\*
- Υποδοχή για τον προσαρμογέα USB ( σελ. 8, 15)
- $|9|$  Διακόπτης BUILT-IN BATTERY (  $\circledast$  σελ. 8)
- 10 Διακόπτης HOLD ( σελ. 19)
	- \* Το κουμπί αυτό έχει μία ψηλαφητή κουκίδα.
	- \*\* Μπορείτε να τοποθετήσετε το δικό σας λουράκι χειρός.

#### Οθόνη συσκευής

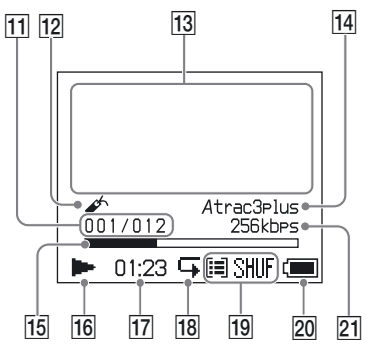

- Ένδειξη αριθμού κομματιού ( σελ. 20)
- Ένδειξη σελιδοδείκτη ( σελ. 24)
- Οθόνη πληροφορίων με χαρακτήρες ( σελ. 20)
- **[14** Ένδειξη Atrac3plus/MP3 ( σελ. 19)
- Μπάρα προόδου αναπαραγωγής ( σελ. 20)
- Ένδειξη αναπαραγωγής ( σελ. 20)
- Χρόνος αναπαραγωγής ( σελ. 20)
- Ένδειξη επανάληψης ( σελ. 28)
- Ένδειξη τρόπου αναπαραγωγής ( σελ. 25), Ένδειξη ήχου (όταν ρυθμίζετε την ένταση, σελ. 30)
- Ένδειξη μπαταρίας ( σελ. 9)
- **21** Bit rate ( $\mathcal{F}$  σελ. 13)

#### Σχετικά με το σειριακό αριθμό

Ο σειριακός αριθμός της συσκευής απαιτείται για την εγγραφή του πελάτη. Ο αριθμός βρίσκεται στην ετικέτα στο πίσω μέρος της συσκευής.

# Evapçh **7** ΕΛ<br>**7** ΕΛ

# Προετοιμασία της πηγής ισχύος

Προτού χρησιμοποιήσετε την ενσωματωμένη και επαναφορτιζόμενη μπαταρία ιόντων λιθίου για πρώτη φορά ή όταν αυτή αδειάσει, πρέπει να τη φορτίσετε.

#### **1 Σπρώξτε το διακόπτη BUILT-IN BATTERY στη θέση ON.**

Η προστασία για την ενσωματωμένη και επαναφορτιζόμενη μπαταρία έχει απελευθερωθεί και στη συσκευή παρέχεται η ισχύς. Κρατήστε το διακόπτη στη θέση ON.

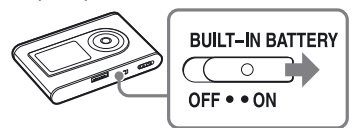

#### **2 Συνδέστε τον προσαρμογέα εναλλασσόμενου ρεύματος στον προσαρμογέα USB.**

Συνδέστε το βύσμα DC του προσαρμογέα εναλλασσόμενου ρεύματος στην υποδοχή DC IN του προσαρμογέα USB και μετά συνδέστε το βύσμα AC στην πρίζα.

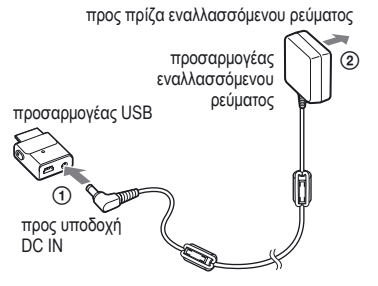

#### **3 Συνδέστε τον προσαρμογέα USB στη συσκευή.**

Εισάγετε τον προσαρμογέα USB όπως φαίνεται παρακάτω έως ότου αυτός κουμπώσει στη θέση του.

Ξεκινά η φόρτιση της μπαταρίας. Η λυχνία CHG στον προσαρμογέα USB ανάβει και αν η συσκευή είναι ανοικτή ο δείκτης της μπαταρίας στη οθόνη αλλάζει.

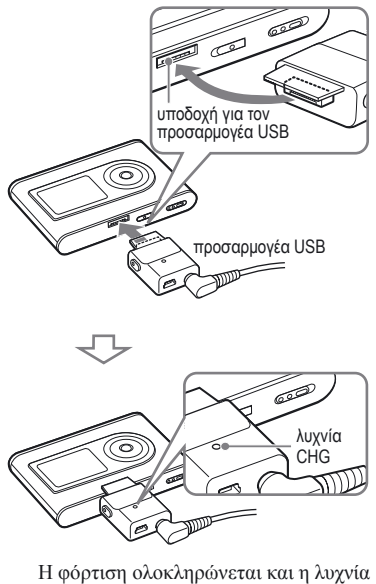

CHG σβήνει σε περίπου 3 ώρες\*. Αν η συσκευή είναι ανοικτή, στην οθόνη ανάβει το σύμβολο της αστραπής. Για ταχύτερη φόρτιση σβήστε την οθόνη και αποσυνδέστε το καλώδιο USB από τον προσαρμογέα USB και μετά χρειάζεται 1 περίπου ώρα\* για τη φόρτιση του 80%.

\* Αυτός είναι κατά προσέγγιση ο χρόνος φόρτισης μιας άδειας μπαταρίας σε θερμοκρασία δωματίου. Όταν η οθόνη είναι ανοικτή, χρειάζεται 5 περίπου ώρες για να φορτίσει. Ο χρόνος φόρτισης ποικίλει ανάλογα με την ενέργεια που απομένει στην μπαταρία και την κατάσταση της μπαταρίας. Όταν η μπαταρία φορτίζεται σε περιβάλλον χαμηλής θερμοκρασίας ο χρόνος φόρτισης είναι μεγαλύτερος.

#### Για την αφαίρεση του προσαρμογέα USB από τη συσκευή

Ενώ πιέζετε τα γκρι κουμπιά που υπάρχουν στις δύο πλευρές, σπρώχνετε τον προσαρμογέα USB προς τα μέσα και μετά τον τραβάτε προς τα έξω.

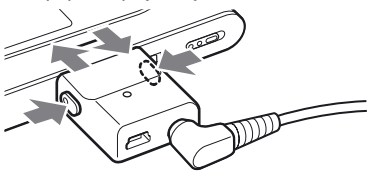

#### Φορτίζοντας τη μπαταρία μέσω σύνδεσης USB

Ενεργοποιήστε τον υπολογιστή σας και συνδέστε σε αυτόν το καλώδιο USB ( σελ. 14). Πάνω στον προσαρμογέα USB ανάβει η λυχνία CHG και ξεκινά η φόρτιση της μπαταρίας. Η φόρτιση διαρκεί 5 περίπου ώρες. Όταν η συσκευή είναι συνδεδεμένη στον προσαρμογέα εναλλασσόμενου ρεύματος, η ενέργεια παρέχεται από αυτόν.

#### **Σημειώσεις**

- Όταν φορτίζετε τη μπαταρία χρησιμοποιώντας τη σύνδεση USB, ο χρόνος φόρτισης μπορεί να είναι μεγαλύτερος αν η παροχή ρεύματος του υπολογιστή σας είναι ανεπαρκής.
- Όταν φορτίζετε τη μπαταρία χρησιμοποιώντας τη σύνδεση USB, η φόρτιση σταματά ανάλογα με το περιβάλλον του συστήματός σας.
- Όταν η συσκευή είναι συνδεδεμένη στον υπολογιστή για μεγάλο χρονικό διάστημα ενώ αυτή φορτίζει, η φόρτιση μπορεί να σταματήσει για να αποτρέψει την υπερβολική αύξηση της θερμοκρασίας της συσκευής. Στην περίπτωση αυτή σβήνει η λυχνία CHG. Αποσυνδέστε τον προσαρμογέα USB από τη συσκευή και μετά από λίγο ξεκινήστε πάλι τη φόρτιση.
- Όταν η συσκευή δεν πρόκειται να χρησιμοποιηθεί για τρεις ή περισσότερους μήνες τοποθετήστε το διακόπτη BUILT-IN BATTERY στη θέση OFF για να αποτρέψετε την εξασθένιση της μπαταρίας.
- Φορτίζετε τη μπαταρία σε περιβάλλον με θερμοκρασία μεταξύ 5 έως 35ºC (41 έως 95ºF).

#### Σημειώσεις πάνω στον προσαρμογέα εναλλασσόμενου ρεύματος

• Να χρησιμοποείτε μόνο τον προσαρμογέα εναλλασσόμενου ρεύματος και τον προσαρμογέα USB που παρέχονται μαζί με τη συσκεύη.

 Μη χρησιμοποιείτε άλλο προσαρμογέα εναλλασσόμενου ρεύματος καθώς μπορεί να οδηγήσει σε βλάβη της συσκευής.

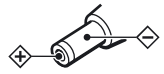

- Η συσκευή δεν πρέπει να αποσυνδέεται από την πηγή εναλλασσόμενου ρεύματος (παροχή ρεύματος) όσο αυτή είναι συνδεδεμένη στην πρίζα, ακόμα κι αν η συσκευή απενεργοποιήθηκε από μόνη της.
- Αν πρόκειται να μη χρησιμοποιήσετε τη συσκευή για μεγάλο χρονικό διάσημα, βεβαιωθείτε ότι την έχετε αποσυνδέσει από την παροχή του ρεύματος. Για να αποσυνδέσετε τον προσαρμογέα εναλλασσόμενου ρεύματος από την πρίζα, πιάστε τον προσαρμογέα από το βύσμα του και ποτέ μην τον τραβάτε από το καλώδιο. • Η συσκευή δεν πρέπει να αποσυνδέεται<br>
από την πηγή εναλλασσόμενου ρεύματος<br>
(παρόχη ρεύματος) όσο αυτή είναι<br>
συνδεδεμένη στην πρίζα, ακόμα κι αν η<br>
συσκευή απενεργοποιήθηκε από μόνη της.<br>
«Αν πρόκευται να μη χρησιμοποι

#### Έλεγχος της εναπομείνασας ενέργειας στη μπαταρία

Η ενέργεια που απομένει στην μπαταρία στη μπαταρία δείχνεται στην οθόνη. Όσο μειώνεται η περιοχή της μαύρης ένδειξης τόσο εξασθενεί η ενέργεια που απομένει στην μπαταρία.

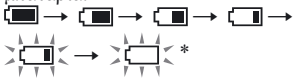

\* Στην οθόνη εμφανίζεται το μήνυμα "ΧΑΜΗΛΗ ΜΠΑΤΑΡΙΑ" και ηχεί ένα μπιπ.

Όταν η μπαταρία εξαντληθεί, επαναφορτίστε την.

#### **Σημειώσεις**

- Η οθόνη δείχνει κατά προσέγγιση την ενέργεια που απομένει στη μπαταρία. Για παράδειγμα ο τομέας δεν αποτελεί πάντα ένδειξη για το υπάρχει ένα τέταρτο της ενέργειας της μπαταρίας.
- Ανάλογα με τις συνθήκες λειτουργίας η οθόνη μπορεί ανάλογα να αυξάνει ή να μειώνει την πραγματικά ενέργεια που απομένει στην μπαταρία.

#### Διάρκεια ζωής της μπαταρίας (συνεχής χρήση)

Ο χρόνος αναπαραγωγής για τα ATRAC3plus 48 kbps είναι περίπου 30 ώρες. Ο χρόνος αναπαραγωγής των MP3 128 kbps είναι περίπου 22 ώρες.

Ο χρόνος ποικίλει ανάλογα με τον τρόπο

# Εγκατάσταση του SonicStage στονΥπολογιστή σας

Εγκαταστήστε το SonicStage στον υπολογιστή σας χρησιμοποιώντας το CD-ROM που σας παρέχεται.

#### Προετοιμασία του απαιτούμενου συστήματος

Απαιτείται να υπάρχει το παρακάτω σύστημα.

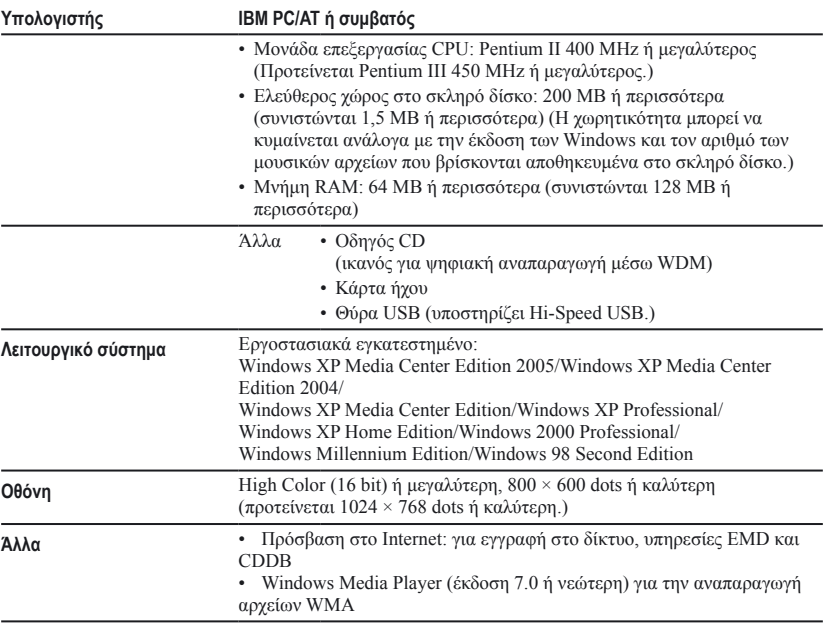

- Το SonicStage δεν υποστηρίζεται στα παρακάτω περιβάλλοντα συστημάτων:
	- Λειτουργικά συστήματα διαφορετικά από αυτά που αναφέρθηκαν παραπάνω.
	- Ιδιοκατασκευές Η/Υ ή λειτουργικών συστημάτων
	- Περιβάλλον που αποτελεί αναβάθμιση του λειτουργικού συστήματος που εγκατέστησε ο κατασκευαστής.
	- Ο υπολογιστής λειτουργεί με πολλαπλά λειτουργικά συστήματα
	- Ο υπολογιστής λειτουργεί με πολλαπλές οθόνες
	- Macintosh
- Δεν εγγυόμαστε για την απροβλημάτιστη λειτουργία του σε όλους τους υπολογιστές που ικανοποιούν τις απαιτήσεις για το περιβάλλον του συστήματος.
- Η μορφοποίηση NTFS των Windows XP/Windows 2000 Professional μπορεί να χρησιμοποιηθεί μόνο με τις τυπικές (εργοστασιακές) ρυθμίσεις.
- Οι χρήστες των Windows 2000 Professional πρέπει να εγκαταστήσουν το Service Pack 3 ή κάποια νεώτερη έκδοση προτού χρησιμοποιήσουν το λογισμικό.
- Δεν εγγυόμαστε για την απρόσκοπτη λειτουργία αναστολής, ύπνου ή λήθαργου των υπολογιστών.

# ΕγκατάστασηSonicStage

Προτού εγκαταστήσετε το λογισμικό του SonicStage ελέγξτε τα παρακάτω.

- Βεβαιωθείτε ότι έχετε κλείσει όλα τα υπόλοιπα προγράμματα συμπεριλαμβανομένου και του αντιικού καθόσον τα προγράμματα αυτά καταναλώνουν μεγάλη ποσότητα των πόρων του συστήματος.
- Βεβαιωθείτε ότι για την εγκατάσταση του SonicStage χρησιμοποιείτε το CD-ROM που σας παρέχετε.
	- Αν έχετε ήδη εγκατεστημένο το OpenMG Jukebox ή το SonicStage το υπάρχον λογισμικό διαγράφεται και εγκαθίσταται η νεώτερη έκδοση με τις καινούριες λειτουργίες.
	- Αν είναι ήδη εγκατεστημένο το SonicStage Premium, το SonicStage Simple Burner ή το MD Simple Burner το υπάρχον λογισμικό συνυπάρχει με το SonicStage.
	- Θα συνεχίσετε να είστε σε θέση να χρησιμοποιείτε τα ηχητικά δεδομένα που έχουν καταχωρηθεί από το ήδη υπάρχον λογισμικό. Ως μέτρο προφύλαξης προτείνουμε να κρατήσετε ένα εφεδρικό αντίγραφο των ηχητικών σας δεδομένων. Για να κρατήσετε ένα εφεδρικό αντίγραφο των δεδομένων σας, ανατρέξτε στο "Δημιουργία εφεδρικού αντιγράφου της βιβλιοθήκης" – "Δημιουργία εφεδρικού αντιγράφου των δεδομένων στο δίσκο" της βοήθειας του SonicStage.

#### **1 Ενεργοποιήστε τον υπολογιστή σας και ξεκινήστε τα Windows.**

#### **2 Τοποθετήστε το CD-ROM που σας παρέχεται στον οδηγό CD του υπολογιστή σας.**

Το πρόγραμμα διαμόρφωσης ξεκινά αυτομάτως και εμφανίζεται το παράθυρο εγκατάστασης.

Ανάλογα με την περιοχή, ενδέχεται να εμφανιστεί ένα παράθυρο που σας ζητά να επιλέξετε τη χώρα σας. Στην περίπτωση αυτή ακολουθήστε τις οδηγίες που απεικονίζονται στην οθόνη.

#### **3 Κάντε κλικ στην περιοχή στην οποία πρόκειται να χρησιμοποιήσετε το λογισμικό SonicStage.**

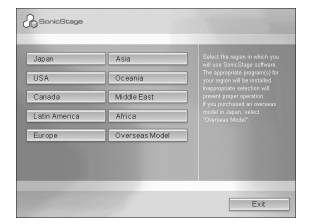

#### **4 Κάντε κλικ στο "Εγκατάσταση SonicStage" και κατόπιν ακολουθήστε τις οδηγίες που απεικονίζονται στην οθόνη..**

"Install SonicStage" (Εγκατάσταση SonicStage)

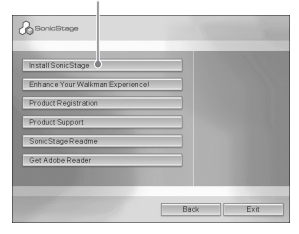

Διαβάστε προσεκτικά τις οδηγίες. Ανάλογα με την περιοχή σας, τα κουμπιά, εκτός από εκείνο για "Εγκατάσταση SonicStage", μπορεί να διαφέρουν από εκείνα στην παραπάνω εικονογράφηση. Η εγκατάσταση μπορεί να διαρκέσει 20 έως 30 λεπτά ανάλογα με το περιβάλλον του συστήματος.

Βεβαιωθείτε ότι η επανεκκίνηση του υπολογιστή σας έγινε μετά την ολοκλήρωση της εγκατάστασης. Αν στη διάρκεια της εγκατάστασης προκύψει οποιοδήποτε πρόβλημα βλ. "Αντιμετώπιση προβλημάτων" ( σελ. 43).

#### Σημείωση πάνω στηναπεγκατάσταση

Όταν εγκαθιστάτε το SonicStage, εγκαθίσταται και το "OpenMG Secure Module". Αν απεγκαταστήσετε το SonicStage, μην διαγράψετε το OpenMG Secure Module καθώς αυτό μπορεί να χρησιμοποιείται από κάποιο άλλο πρόγραμμα.

# Εισαγωγή ηχητικών δεδομένων στον υπολογιστή σας

Εγγραφή και αποθήκευση κομματιών (ηχητικών δεδομένων) από μουσικό CD στο "Η βιβλιοθήκη μου" του SonicStage στο σκληρό δίσκο του υπολογιστή σας. Μπορείτε να εγγράψετε ή να εισάγετε κομμάτια στο σκληρό δίσκο του υπολογιστή σας και από άλλες πηγές, όπως το Internet. Για λεπτομέρειες ανατρέξετε στη βοήθεια του SonicStage ( $\circledast$  σελ. 16).

"Music Source" Ένδειξη πηγής ("Πηγή μουσικής")  $\mathbb{C}$  $\overline{\phantom{0}}$ 12回復記録 "Format/Bit Rate" **CONTRACTOR** ("Μορφή/Bit Rate") "CD Info" ("Πληροφορίες CD")

**1 Επιλέξτε "Έναρξη" – "Όλα τα προγράμματα"\* – "SonicStage" – "SonicStage."**

Το SonicStage ξεκινά. Αν χρησιμοποιείτε τη νεώτερη έκδοση του SonicStage, εμφανίζεται το παράθυρο "Εργαλείο μετατροπής αρχείων SonicStage "\*\* όταν ξεκινάτε για πρώτη φορά το SonicStage μετά την εγκατάστασή του. Ακολουθήστε τις οδηγίες στο παράθυρο.

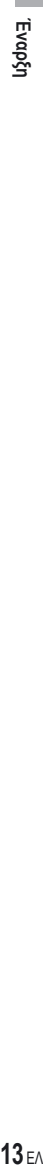

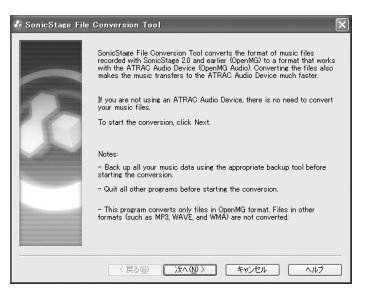

- \* "Programs" στην περίπτωση των Windows Millennium Edition/Windows 2000 Professional/Windows 98 Second Edition
- \*\*Το εργαλείο αυτό μετατρέπει μουσικά αρχεία που έχουν εισαχθεί στον υπολογιστή σας με το SonicStage2.0 ή παλαιότερη έκδοση με τη βέλτιστη για τη συσκευή αυτή μορφή δεδομένων (OpenMG) ώστε να μεταφέρονται με υψηλή ταχύτητα στη συσκευή.

#### **2 Τοποθετήστε το μουσικό CD που θέλετε να εγγράψετε στον οδηγό CD του υπολογιστή σας.**

Η ένδειξη πηγής στο πάνω αριστερό μέρος του παραθύρου του SonicStage αλλάζει σε "Εγγραφή CD."

#### **3 Κάντε κλικ στο "Πηγή μουσικής" στο παράθυρο του SonicStage.**

Στον κατάλογο της πηγής μουσικής εμφανίζονται τα περιεχόμενα του μουσικού CD. Όταν οι πληροφορίες του CD όπως ο τίτλος του άλμπουμ, το όνομα του καλλιτέχνη και οι τίτλοι των κομματιών δεν μπορούν να αποκτηθούν αυτόματα, συνδέστε τον υπολογιστή σας στο Internet και κάντε κλικ στο "Πληροφορίες CD" στην δεξιά πλευρά του παραθύρου.

#### **4 Αν είναι απαραίτητο αλλάξτε τον τύπο και το bit rate για τη εγγραφή σε μουσικό CD.**

Κάντε κλικ στο "Μορφή/Bit Rate" που βρίσκεται στη δεξιά πλευρά του παραθύρου του SonicStage για να απεικονίσετε το πλαίσιο διαλόγου "Μορφή εγγραφής CD [Η βιβλιοθήκη μου]".

# Μεταφορά ηχητικών δεδομένων στη συσκευή

Μεταφέρετε τα κομμάτια (ηχητικά δεδομένα) που είναι αποθηκευμένα στο "Η βιβλιοθήκη μου" του SonicStage από τον υπολογιστή σας στη συσκευή σε ATRAC3plus/MP3 μορφή. Τα ηχητικά δεδομένα που πρόκειται να μεταφερθούν στις πληροφορίες του CD περιλαμβάνουν πληροφορίες όπως το όνομα του καλλιτέχνη και τον τίτλο του άλμπουμ (τίτλο αρχικού άλμπουμ).

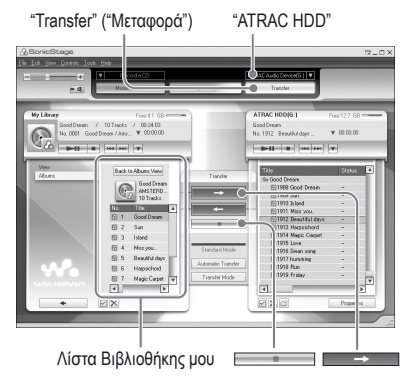

#### **1 Σύνδεση του προσαρμογέα USB στον υπολογιστή σας και τον προσαρμογέα εναλλασσόμενου ρεύματος.**

Σύνδεση από (1) στο (4) όπως φαίνεται παρακάτω. Συνδέστε τη μεγάλη υποδοχή του καλωδίου USB σε μια θύρα USB του υπολογιστή σας και τη μικρή υποδοχή στην υποδοχή USB του προσαρμογέα USB.

προς πρίζα εναλλασσόμενου ρεύματος

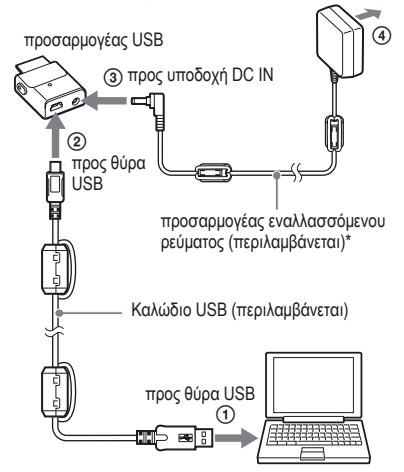

\* Όταν μεταφέρετε ηχητικά δεδομένα βεβαιωθείτε ότι έχετε συνδέσει τον προσαρμογέα εναλλασσόμενου ρεύματος στον προσαρμογέα USB. Δεν μπορείτε να μεταφέρετε ηχητικά δεδομένα όταν αυτά δεν είναι συνδεδεμένα.

# Evapçh **15** EΛ **Έναρξη**

#### **2 Συνδέστε τον προσαρμογέα USB στη συσκευή.**

Εισάγετε τον προσαρμογέα USB όπως φαίνεται παρακάτω έως ότου αυτός κουμπώσει στη θέση του. Στην οθόνη εμφανίζεται το "Σύνδεση

Η/Υ".

Στο παράθυρο του SonicStage εμφανίζεται η οθόνη διαμόρφωσης για την αυτόματη μεταφορά. Ακολουθήστε τις οδηγίες στο παράθυρο. Για λεπτομέρειες δείτε τη βοήθεια του SonicStage ( σελ. 16).

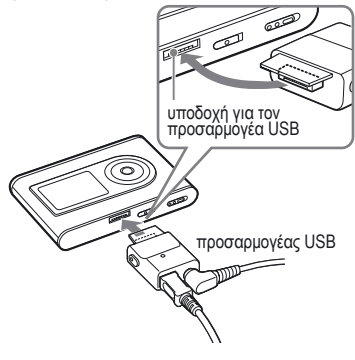

**3 Κάντε κλικ στο "Μεταφορά" στη δεξιά πλευρά του παραθύρου του SonicStage.**

Η οθόνη αλλάζει στο παράθυρο μεταφοράς.

- **4 Επιλέξτε "Μουσική συσκευή ATRAC" από τον κατάλογο προορισμών μεταφοράς που βρίσκεται στη δεξιά πλευρά του παραθύρου του SonicStage.**
- **5 Κάντε κλικ στα κομμάτια που θέλετε να μεταφέρετε από τον κατάλογο της βιβλιοθήκης σας στην αριστερή πλευρά του παραθύρου του SonicStage.**

Για να μεταφέρετε περισσότερα από ένα κομμάτια κρατάτε πατημένο το πλήκτρο "Ctrl" ενόσω επιλέγετε τα κομμάτια. Για να μεταφέρετε όλα τα κομμάτια του άλμπουμ, κάντε κλικ στο άλμπουμ.

#### **6 Κάντε κλικ στο παράθυρο SonicStage.**

Ξεκινά η μεταφορά των επιλεγμένων κομματιών.

Μπορείτε να ελέγχετε την κατάσταση μεταφοράς στο παράθυρο του SonicStage.

#### Για να διακόψετε τη μεταφορά

Κάντε κλικ στο παράθυρο SonicStage.

#### **Σημειώσεις**

Κατά τη μεταφορά των ηχητικών δεδομένων μην χρησιμοποιείτε τη συσκευή σε μέρη που υπόκεινται σε δονήσεις. Επίσης μην τοποθετείτε τη συσκευή κοντά σε μαγνητικά αντικείμενα.

#### Για την αφαίρεση του προσαρμογέα USB από τη συσκευή

Ενώ πιέζετε τα γκρι κουμπιά που υπάρχουν στις δύο πλευρές, σπρώχνετε τον προσαρμογέα USB προς τα μέσα και μετά τον τραβάτε προς τα έξω.

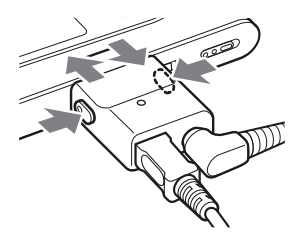

**Συνεχίζεται** 

#### **Σημειώσεις**

- Μην αποσυνδέετε το καλώδιο USB ή την υποδοχή USB ενώ μεταφέρονται δεδομένα. Αν το κάνετε τα δεδομένα που μεταφέρονται μπορεί να καταστραφούν.
- Η χρήση της συσκευής σε USB hub ή σε καλώδιο προέκτασης USB δεν είναι εγγυημένη. Να συνδεέτε πάντα τη συσκευή απευθείας στον υπολογιστή χρησιμοποιώντας το παρεχόμενο καλώδιο USB.
- Ορισμένες συνδεδεμένες στον υπολογιστή USB συσκευές ενδέχεται να παρεμβάλλονται στη σωστή λειτουργία της συσκευής.
- Όλα τα κουμπιά χειρισμού της συσκευής είναι απενεργοποιημένα σε όλη τη διάρκεια που αυτή είναι συνδεδεμένη στον υπολογιστή. Όταν στη διάρκεια της αναπαραγωγής συνδέσετε τη συσκευή σε προσαρμογέα USB που είναι συνδεδεμένος σε υπολογιστή η αναπαραγωγή διακόπτεται και στην οθόνη της συσκευής εμφανίζεται το "Σύνδεση Η/Υ".
- Όταν στη συσκευή δεν υπάρχει αρκετός ελεύθερος χώρος για τη μεταφορά των ηχητικών δεδομένων, η μεταφορά ματαιώνεται.
- Κατά τη διάρκεια της μεταφοράς, οι λειτουργίες της αναστολής, του ύπνου ή του λήθαργου δεν εφαρμόζονται.
- Ανάλογα με τον τύπο του κειμένου και τον αριθμό των χαρακτήρων, το κείμενο που εισάγεται από το SonicStage μπορεί να μην εμφανίζεται στη συσκευή. Αυτό οφείλεται στους περιορισμούς της συσκευής.
- Όταν η συσκευή είναι συνδεδεμένη για κάποιο χρονικό διάστημα σε υπολογιστή που τροφοδοτείται ή μετά από τη μεταφορά πολλών δεδομένων, η συσκευή μπορεί να θερμανθεί. Πάραυτα αυτό δεν είναι ένδειξη δυσλειτουργίας. Αποσυνδέστε τη συσκευή από τον προσαρμογέα USB και αφήστε την για λίγο στην άκρη.

#### Χρήση της Βοήθειας του SonicStage

Η βοήθεια του SonicStage παρέχει επιπλέον λεπτομέρειες για τον τρόπο χρήσης του SonicStage. Η βοήθεια του SonicStage σας επιτρέπει να αναζητήσετε με ευκολία πληροφορίες από έναν κατάλογο λειτουργιών όπως το "Εισαγωγή ηχητικών δεδομένων στον υπολογιστή σας" ή "Μεταφορά ηχητικών δεδομένων" ή από ένα μεγάλο κατάλογο λέξεων-κλειδιών που μπορούν να σας οδηγήσουν στις κατάλληλες επεξηγήσεις.

#### **1 Ενώ βρίσκεται σε λειτουργία το SonicStage κάντε κλικ στο "Βοήθεια" – "Βοήθεια SonicStage".**

Εμφανίζεται η βοήθεια. Στη βοήθεια του SonicStage η συσκευή ερμηνεύεται ως "Μουσική συσκευή ATRAC".

"Βοήθεια SonicStage"

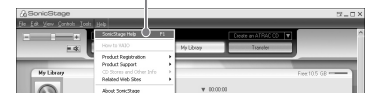

- Στη βοήθεια SonicStage, ο γενικός όρος για τη συσκευή αυτή είναι "Συσκευή/Μέσο αναπαραγωγής".
- Ως προτεινόμενο σύστημα ακολουθήστε τις οδηγίες της εταιρείας παροχής σύνδεσης με το Ιnternet σε ότι αφορά αυτά τα θέματα.

# Evapçh **17** ΕΛ **199**

#### Για την κατανόηση της βοήθειας του SonicStage

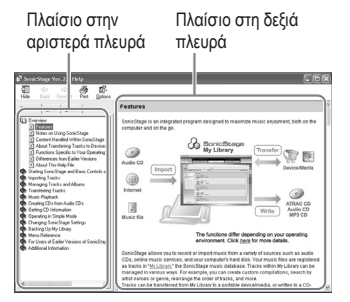

- **1** Κάντε διπλό κλικ στο "ΣΕπισκόπηση" στο πλαίσιο που βρίσκεται στην αριστερή πλευρά της βοήθειας του SonicStage.
- **2** Κάντε κλικ στο "<sup>■</sup> Σχετικά με αυτό το αρχείο βοήθειας."

Η ερμηνεία εμφανίζεται στο πλαίσιο στη δεξιά πλευρά.

Αν είναι απαραίτητο μπορείτε να κυλίσετε την απεικόνιση. Κάντε κλικ στις υπογραμμισμένες λέξεις για να μεταπηδήσετε στις επεξηγήσεις τους.

#### Για νααναζητήσετε μια λέξη εντός μιας επεξήγησης

Πλαίσιο κειμένου "Type in the keyword to find" ("Πληκτρολογήστε τη λέξη-κλειδί προς εύρεση")

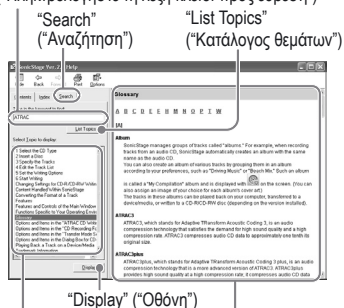

Απεικονίζεται ένας κατάλογος των πληκτρολογημένων λέξεων

Επεξήγηση του αντικειμένου που επιλέξατε

- **1** Κάντε κλικ στο "Αναζήτηση."
- **2** Πληκτρολογήστε τις λέξεις.
- **3** Κάντε κλικ στο "Κατάλογος θεμάτων." Απεικονίζεται ένα κατάλογος των πληκτρολογημένων λέξεων.
- **4** Ανάμεσα σε αυτές που απεικονίζονται κάντε κλικ για να επιλέξετε αυτή που επιθυμείτε.
- **5** Κάντε κλικ στο "Προβολή." Προβάλλεται μια επεξήγηση του αντικειμένου που επιλέξατε.

# Αναπαραγωγή

Μεταφέρει εκ των προτέρων ηχητικά δεδομένα από τον υπολογιστή σας στη συσκευή ( σελ. 14).

Μπορείτε να αλλάξετε τη γλώσσα του μενού και των μηνυμάτων στην οθόνη στη δική σας γλώσσα ( $\mathscr{F}$  σελ. 31).

**1 Αφού ρυθμίσετε το διακόπτη BUILT-IN BATTERY στη θέση ΟΝ (<sup>@</sup> σελ. 8), συνδέστε τα ακουστικά στη συσκευή.**

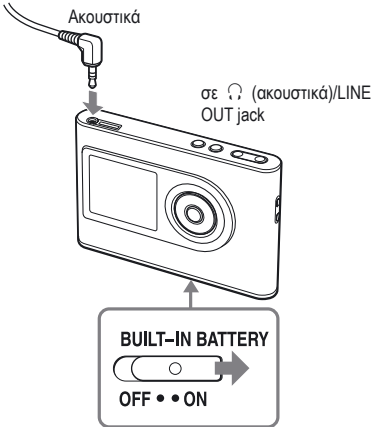

#### **2 Πατήστε .**

 (αναπαραγωγή) εμφανίζεται στο κάτω αριστερό μέρος της οθόνης και η συσκευή ξεκινά την αναπαραγωγή

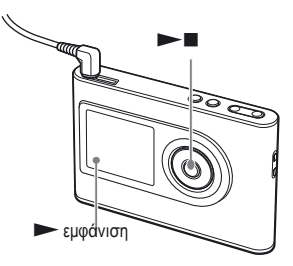

**3 Ρυθμίστε την ένταση πατώντας VOLUME +/-.**

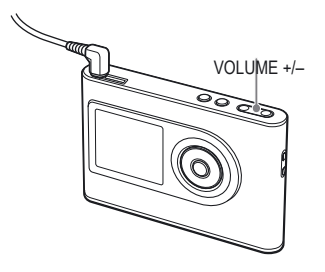

# **Avamapaywyn Αναπαραγωγή**

#### Αναπαραγόμενα ηχητικά δεδομένα

Αυτή η συσκευή μπορεί να αναπαράγει συμπιεσμένα ηχητικά δεδομένα στη μορφοποίηση ATRAC3plus/MP3. Το ATRAC3plus (Adaptive Transform Acoustic Coding3plus) είναι μια τεχνολογία συμπίεσης που ικανοποιεί τις απαιτήσεις για υψηλή ποιότητα ήχου και υψηλές ταχύτητες συμπίεσης.

Το ATRAC3plus μπορεί να συμπιέσει τα ηχητικά αρχεία στο 1/20 περίπου του πρωτότυπου μεγέθους του στα 64 kbps. Οι μορφοποιήσεις αρχείων με δυνατότητα αναπαραγωγής MP3 έχουν ως εξής:

- MPEG-1 Audio Layer-3
- Ταχύτητα bit από 32 στα 320 kbps (CBR/VBR)
- Συχνότητα δειγματοληψίας 32/44,1/48 kHz

#### **Σημειώσεις**

- Τα αρχεία μορφοποίησης MP3 που δεν αναπαράγονται στη συσκευή μπορούν ωστόσο να μεταφερθούν στη συσκευή.
- Όταν επιχειρείται να αναπαραχθεί ένα κομμάτι MP3 που δεν μπορεί να αναπαραχθεί σε αυτή τη συσκευή, η αναπαραγωγή σταματάει. Πατήστε για να επιλέξετε άλλα κομμάτια.
- Όταν χρησιμοποιείτε την ενσωματωμένη μπαταρία, αν η συσκευή δε λειτουργεί για 30 δευτερόλεπτα καθώς είναι σε λειτουργία λήξης, η οθόνη αυτόματα σβήνει. Όταν υπάρχει κύλιση τίτλων των κομματιών, κτλ. η οθόνη σβήνει μετά από περίπου 30 δευτερόλεπτα αφού η κύλιση τελειώσει.
- Όταν χρησιμοποιείτε τον μετασχηματιστή ισχύος AC, αν η συσκευή δε λειτουργήσει επί 3 λεπτά ενώ βρίσκεται σε κατάσταση διακοπής, η οθόνη σβήνει αυτομάτως. Όταν υπάρχει κύλιση των τίτλων των κομματιών, κτλ. η οθόνη σβήνει μετά από περίπου 3 λεπτά αφού η κύλιση τελειώσει.
- Αν η αναπαραγωγή δεν ξεκινήσει, σιγουρευτείτε ότι ο διακόπτης HOLD είναι απενεργοποιημένος ( δεξιά).

#### Κλείδωμα των χειριστηρίων (HOLD)

Μπορείτε να αποφύγετε να πατήσετε το κουμπί κατά λάθος ενώ μεταφέρετε τη συσκευή, αν κλειδώσετε τα χειριστήρια. Η ένδειξη "HOLD" αναβοσβήνει στην οθόνη αν πατήσετε οποιοδήποτε κουμπί όταν η λειτουργία HOLD είναι ενεργοποιημένη.

#### **1 Σύρετε το διακόπτη HOLD προς την κατεύθυνση του βέλους.**

#### Για να ξεκλειδώσετε τους χειρισμούς

Σύρετε το διακόπτη HOLD προς την αντίθετη κατεύθυνση από αυτή του βέλους.

**Συνεχώς** 

#### Βασικές λειτουργίες αναπαραγωγής(Αναπαραγωγή, λήξη, αναζήτηση)0

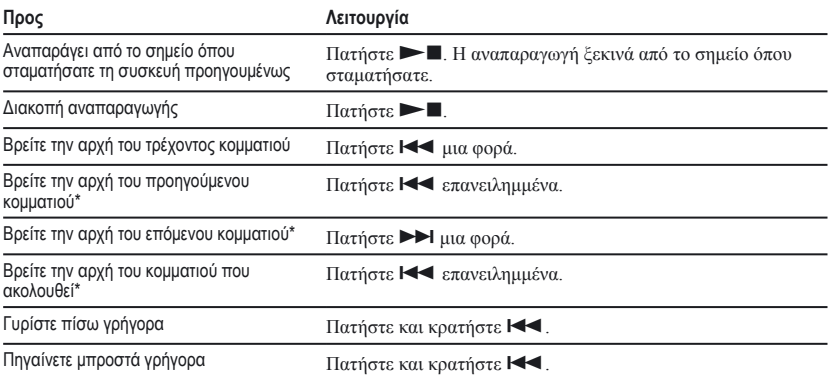

\* Όταν επιλέγεται η τυχαία αναπαραγωγή ή τυχαία αναπαραγωγή μονάδας αναπαραγωγής (@ σελ. 26), η σειρά αναπαραγωγής είναι διαφορετική.

#### Για να απενεργοποιήσετε τη συσκευή

Πατήστε και κρατήστε το MENU μέχρι να εξαφανιστούν οι ενδείξεις οθόνης. Για να θέσετε πάλι σε λειτουργία τη συσκευή, πατήστε οποιοδήποτε κουμπί.

#### Έλεγχος πληροφοριών στην οθόνη

Μπορείτε να ελέγξετε τα ηχητικά δεδομένα και την κατάσταση αναπαραγωγής στην οθόνη της συσκευής.

#### Οθόνη συσκευής κατά τη διάρκεια αναπαραγωγής

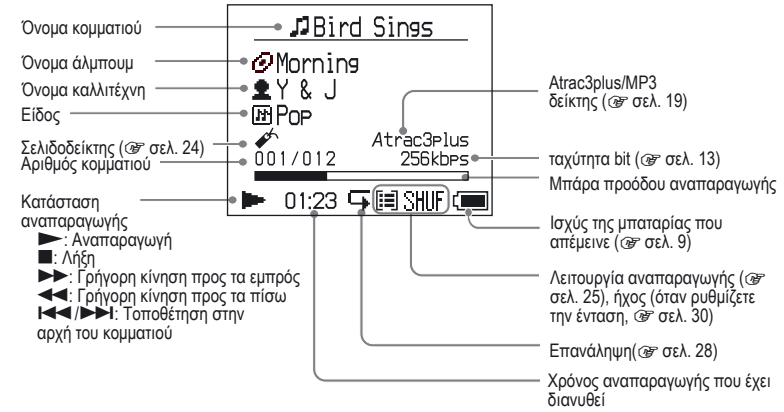

#### **Σημείωση**

Οι χαρακτήρες από Α έως Ζ, από a έως z, από 0 έως 9, και σύμβολα(εκτός από το /) μπορεί να εμφανιστούν.

#### **20** EΛ

# Αναπαραγωγή κομματιών που επιλέγονται από το MODE (Καλλιτέχνης, Άλμπουμ, Είδος, Συγκρότημα, κτλ.)

Ομαδοποιώντας τα κομμάτια στη συσκευή σε ένα "MODE", όπως ανά "Καλλιτέχνη" ή "Άλμπουμ", μπορείτε να επιλέξετε τα κομμάτια που θέλετε να ακούσετε. Υπάρχουν πέντε "MODE", και στο παράδειγμα ακολουθούνται τις απεικονίσεις για MODE του "Καλλιτέχνη". Για λεπτομέρειες σχετικά με τις απεικονίσεις του κάθε MODE, βλ. σελ. 23. Μπορείτε επίσης να αναπαράγετε τα επιλεγμένα κομμάτια κατ΄επανάληψη ( σελ. 28) ή τυχαία (τυχαία αναπαραγωγή, σελ. 26).

#### **1 Πατήστε MODE επανειλημμένα για να επιλέξετε ένα MODE.**

Κάθε πάτημα του κουμπιού αλλάζει τα MODE ως εξής:

Καλλιτέχνης ( $\bigtriangleup$ ) → Άλμπουμ ( $\bigodot$ )\* → Eίδος (  $\overline{m}$  ) → Συγκρότημα (  $\Box$  )\*\* → ΄Αλλο Επιστροφή στον Καλλιτέχνη Εμφανίζεται το MODE

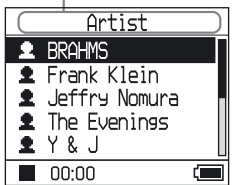

- 
- \* Εμφανίζεται το όνομα ενός άλμπουμ (πρωτότυπο όνομα άλμπουμ) στις πληροφορίες του CD του προγράμματος SonicStage.
- \*\* Ένα άλμπουμ στο πρόγραμμα SonicStage αναγνωρίζεται σαν συγκρότημα.

#### **2 Πατήστε ή για να επιλέξετε ένα αντικείμενο στο MODE.**

Για να ξεκινήσετε αναπαραγωγή, πατήστε . Η αναπαραγωγή ξεκινά από το πρώτο κομμάτι στο πρώτο άλμπουμ του καλλιτέχνη που επιλέξατε. όλα τα άλμπουμ του καλλιτέχνη που αναγράφονται μετά τον επιλεγόμενο καλλιτέχνη αναπαράγονται στην αριθμημένη σειρά κομματιών.

Καλλιτέχνες που επιθυμείτε να ακούσετε.

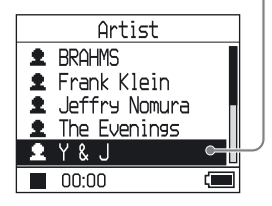

**Συνεχώς** 

#### **3 Για την αναζήτηση περισσοτέρων κομματιών πατήστε**

Καλλιτέχνες που επιλέγονται στο βήμα **2**.

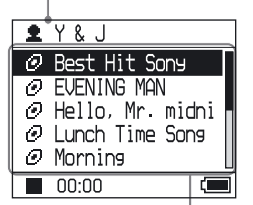

Εμφανίζονται άλμπουμς του επιλεγμένου καλλιτέχνη.

**4 Πατήστε ή για να επιλέξετε ένα αντικείμενο, και στη συνέχεια πατήστε .**

Η αναπαραγωγή ξεκινά από το κομμάτι που επιλέξατε ή το πρώτο κομμάτι του αντικειμένου (καλλιτέχνης, άλμπουμ, κτλ.) που επιλέξατε. Όλα τα κομμάτια που αναγράφονται μετά το επιλεγόμενο αντικείμενο αναπαράγονται στην αριθμημένη σειρά κομματιών.

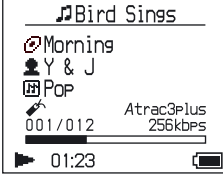

#### Για να επιστρέψετε στην οθόνη όπου ξεκινήσατε την αναπαραγωγή

Πατήστε και κρατήστε πατημένο το MODE.

#### Για να επιστρέψετε στην οθόνη όπου επιλέξατε ένα MODE

Πατήστε MODE.

#### Για να επιστρέψετε στον κατάλογο κομματιών Πατήστε  $\uparrow$  ή  $\downarrow$ .

#### Για να σταματήσετε την αναπαραγωγή όταν επιλέγετε ένα MODE ή στην εμφάνιση του καταλόγου

Πατήστε και κρατήστε .

# Οθόνες MODE.

Η οθόνη διαφέρει ανάλογα με το MODE. Μπορείτε να ξεκινήσετε την αναπαραγωγή πατώντας  $\blacktriangleright$   $\blacksquare$  σε όλες τις οθόνες.

#### **Καλλιτέχνης**

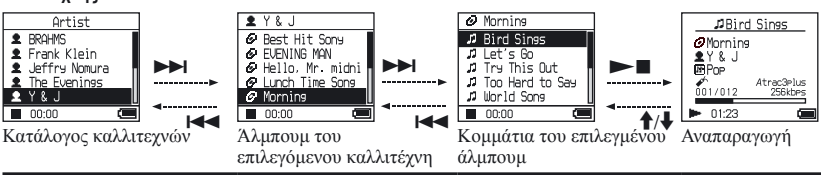

#### **Άλμπουμ: εμφάνιση ονόματος του άλμπουμ (πρωτότυπο όνομα άλμπουμ) στις πληροφορίες του CD της SonicStage**

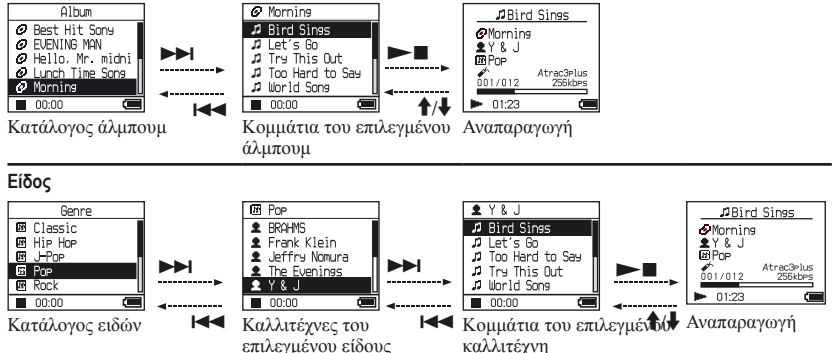

**Συγκρότημα: αναπαραγωγή κομματιών στα συγκροτήματα των άλμπουμ που έχουν δημιουργηθεί στο πρόγραμμα SonicStage**

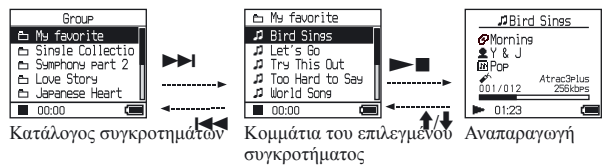

#### **Άλλα**

- "Νέα Κομμάτια" Κομμάτια συγκροτημάτων που μόλις μεταφέρθηκαν στη συσκευή (τις 5 τελευταίες φορές)
- "Σελιδοδείκτη". Κομμάτια με σελιδοδείκτη (για το πώς να προσθέσετε σελιδοδείκτη,  $\mathscr G$  σελ. 24)

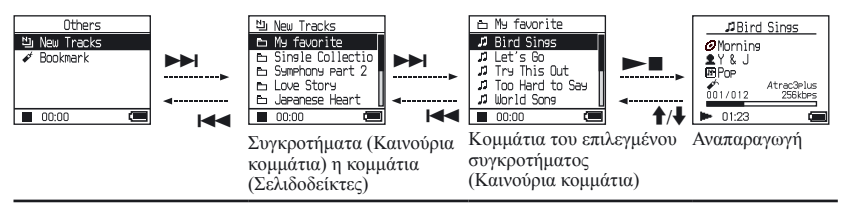

# ήγωγοραγωγή **Αναπαραγωγή**

#### Προσθέτοντας ένα σελιδοδείκτη (Αναπαραγωγή κομματιού σελιδοδείκτη)

Μπορείτε να αναπαράγετε τα αγαπημένα σας κομμάτια προσθέτοντας ένα σελιδοδείκτη σε αυτά. Για να παίξετε τα κομμάτια με το σελιδοδείκτη, επιλέξτε "Άλλα" στο MODE ( $\mathcal{F}$  σελ. 21).

#### **1 Κατά τη διάρκεια του κομματιού στο οποίο θέλετε να προσθέσετε Σελιδοδείκτη, πατήστε και κρατήστε πατημένο ή .**

Ο αριθμός των σελιδοδεικτών (Ο αριθμός των κομματιών με σελιδοδείκτη/ο αριθμός των πιθανών σελιδοδεικτών) εμφανίζεται, και στη συνέχεια, (Σελιδοδείκτης) ανάβει.

#### **2 Αν θέλετε να προσθέσετε ένα σελιδοδείκτη σε δύο ή περισσότερα κομμάτια, επαναλάβετε το βήμα 1**

Μπορείτε να προσθέσετε Σελιδοδείκτες σε πάνω από 100 κομμάτια.

#### Για να αναπαράγετε τα κομμάτια με σελιδοδείκτη

- **1** Πατήστε MODE συνεχώς για να επιλέξετε MODE "Άλλα".
- **2** Πατήστε <sup>↑</sup> ή ↓ για να επιλέξετε "Σελιδοδείκτη", και στη συνέχεια πατήστε .

Για να αναπαράγετε τα κομμάτια με σελιδοδείκτη, πατήστε .

**3** Πατήστε <sup>1</sup> ή *↓ για να επιλέξετε ένα* κομμάτι, και στη συνέχεια πατήστε .

#### Για να αφαιρέσετε σελιδοδείκτες

Κατά τη διάρκεια του κομματιού από το οποίο θέλετε να αφαιρέσετε το σελιδοδείκτη, πατήστε και κρατήστε πατημένο  $\textcolor{black}{\bm{\uparrow}}$  ή  $\textcolor{black}{\bm{\downarrow}}$ . Στην οθόνη σε εμφανίζεται και εξαφανίζεται η ένδειξη "Off".

#### **Σημείωση**

Μπορείτε να προσθέτετε ή να αφαιρείτε ένα σελιδοδείκτη μόνο κατά τη διάρκεια της αναπαραγωγής.

# Αλλαγή επιλογών αναπαραγωγής (Λειτουργία αναπαραγωγής)

Μπορείτε να χρησιμοποιείτε διάφορες επιλογές αναπαραγωγής, όπως επιλογή τραγουδιών που θέλετε να ακούτε και αναπαραγωγή κομματιών σε τυχαία σειρά. Για λεπτομέρειες σχετικά με τις επιλογές αναπαραγωγής (Λειτουργία αναπαραγωγής), βλ. σελ. 26, 27.

Μπορείτε επίσης να αναπαράγετε τραγούδια κατ' επανάληψη χρησιμοποιώντας τις επιλογές αναπαραγωγής που διαλέγετε (επανάληψη αναπαραγωγής, σελ. 28).

#### **1 Πατήστε MENU.**

Η οθόνη MENU εμφανίζει.

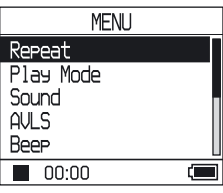

#### **2 Πατήστε ή για να επιλέξετε "Λειτουργία αναπαραγωγής" και μετά πατήστε .**

Εμφανίζεται η οθόνη Λειτουργίας αναπαραγωγής

#### **3 Πατήστε ή για να επιλέξετε τις επιλογές της αναπαραγωγής, και στη συνέχεια πατήστε .**

Οι εργοστασιακές ρυθμίσεις είναι "Κανονικές" (Κανονική αναπαραγωγή).

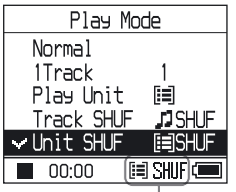

Εμφανίζονται επιλογές αναπαραγωγής.

**4 Πατήστε MENU δυο φορές για να πάτε στην εμφάνιση της αναπαραγωγής, και στη συνέχεια πατήστε .**

Η αναπαραγωγή ξεκινά στην επιλεγμένη επιλογή αναπαραγωγής.

#### Για να ακυρώσετε τη ρύθμιση

Πατήστε το MENU για να επιστρέψετε στην οθόνη MENU.

Πατήστε και κρατήστε το MODE ή πατήστε MENU στην οθόνη MENU για να επιστρέψετε στο βήμα της προηγούμενης οθόνης **1**.

#### Για να επιστρέψετε στην κανονική λειτουργία

Στο βήμα3, επιλέξτε "Κανονικό."

#### Για να επιστρέψετε στην οθόνη όπου επιλέξατε ένα MODE

Πατήστε MODE.

#### **Σημείωση**

Όταν αλλάξετε τη λειτουργία αναπαραγωγής, η μονάδα αναπαραγωγής ( σελ. 27) αλλάζει επίσης σε όλα τα κομμάτια που είναι καταγραμμένα στη συσκευή.

Για να παίξει μόνο την επιλεγμένη λειτουργία αναπαραγωγής (καλλιτέχνης, άλμπουμ, κομμάτι, κτλ.) στον κατάλογο οθόνης.

**Συνέχεια** 

### Επιλογές αναπαραγωγής(Λειτουργία αναπαραγωγής)

Ο αριθμός κομματιών για αναπαραγωγή ("Μονάδα αναπαραγωγής" σελ. 27) ποικίλλει ανάλογα με το MODE ( σελ. 21) στο οποίο ξεκινάτε την αναπαραγωγή.

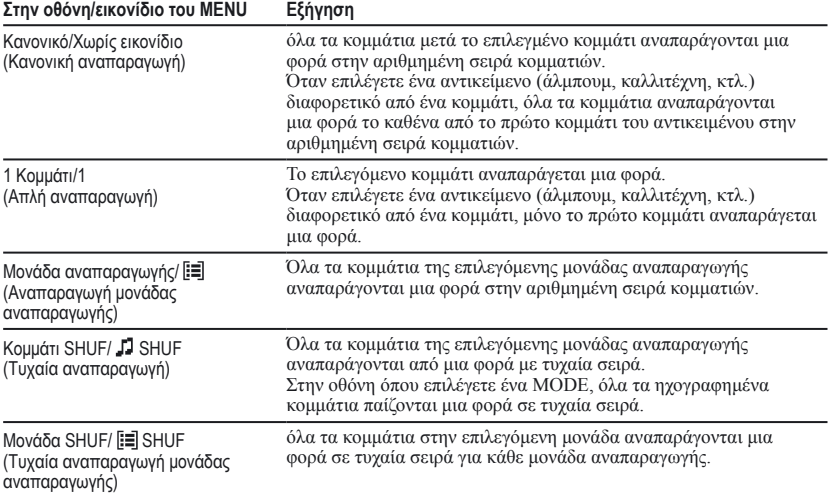

# Αναπαραγωγή **Αναπαραγωγή**

#### Τι είναι μια "μονάδα αναπαραγωγής;"

Όταν αρχίζει η αναπαραγωγή, όλα τα αντικείμενα (καλλιτέχνης, άλμπουμ, κομμάτι, κτλ.) που υπάρχουν στη λίστα ονομάζονται "μονάδα αναπαραγωγής".

Όταν αλλάξετε τη λειτουργία αναπαραγωγής, η μονάδα αναπαραγωγής αλλάζει επίσης σε όλα τα κομμάτια που είναι ηχογραφημένα στη συσκευή.

#### Στην αναπαραγωγή μιας μονάδας αναπαραγωγής

Παράδειγμα: Όταν επιλέγετε MODE καλλιτέχνη

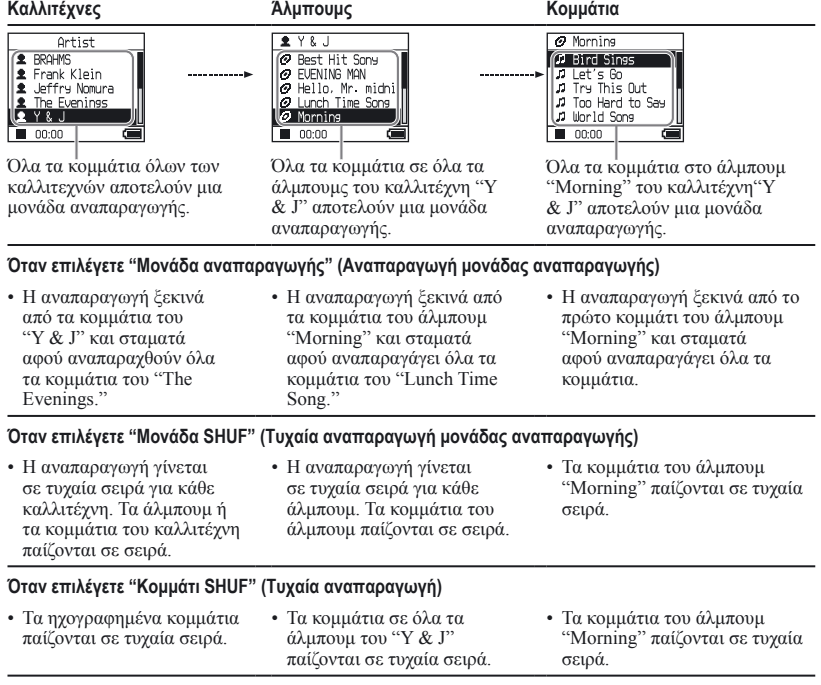

#### Σε τυχαία αναπαραγωγή

Παραδείγματος χάριν, για να γίνει αναπαραγωγή όλων των ηχογραφημένων κομματιών στη συσκευή τυχαία, επιλέξτε ένα MODE διαφορετικό από το "Άλλα" (π.χ. MODE "Καλλιτέχνης" και στη συνέχεια ξεκινήστε αναπαραγωγή επιλέγοντας το "Track SHUF" για Λειτουργία αναπαραγωγής ( σελ. 25). Όλα τα ηχογραφημένα στη συσκευή κομμάτια παίζονται από μια φορά σε τυχαία σειρά.

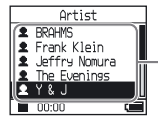

Στον κατάλογο των καλλιτεχνών, όλα τα κομμάτια αναπαράγονται σε τυχαία σειρά.

**Συνέχεια** 

#### Αναπαραγωγή κομματιών κατ΄ επανάληψη(Επανάληψη αναπαραγωγής)

Επαναλήψεις αναπαραγωγής κομματιών στις επιλογές αναπαραγωγής που επιλέγονται στο σελ. 25.

#### **1 Επιλέξτε την επιλογή αναπαραγωγής που επιθυμείτε να επαναληφθεί ( σελ. 25).**

#### **2 Πατήστε MENU.**

Η οθόνη MENU εμφανίζει.

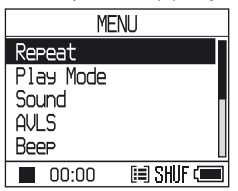

**3 Πατήστε ή για να επιλέξετε "Επανάληψη", και στη συνέχεια πατήστε .**

Η οθόνη επανάληψης εμφανίζεται.

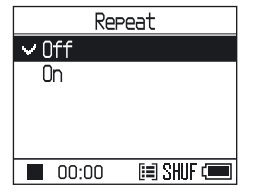

**4 Πατήστε για να επιλέξετε "On," και μετά πατήστε .**

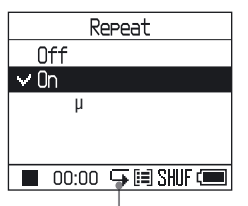

**5 Πατήστε MENU δυο φορές για να πάτε στην εμφάνιση της αναπαραγωγής, και στη συνέχεια πατήστε .**

Η τρέχουσα επιλογή αναπαραγωγής επαναλαμβάνεται.

#### Για να αναπαράγετε τα κομμάτια

Επιλέξτε ένα MODE διαφορετικό από το "Άλλα"( MODE "Καλλιτέχνης", κτλ.) και στη συνέχεια ακολουθείστε τα βήματα **1** για να **5**.

#### Για να ακυρώσετε τη ρύθμιση

Πατήστε το MENU για να επιστρέψετε στην οθόνη MENU.

Πατήστε και κρατήστε το MODE ή πατήστε MENU στην οθόνη MENU για να επιστρέψετε στο βήμα της προηγούμενης οθόνης **2**.

#### Για να επιστρέψετε στην κανονική λειτουργία

Στο βήμα4, επιλέξτε "Off" στην οθόνη Επανάληψης.

#### Για να επιστρέψετε στην οθόνη όπου επιλέξατε ένα MODE

Πατήστε MODE.

# Αλλαγή στη ποιότητα του ήχου και ρυθμίσεις

Για λεπτομέρειες σχετικά με διάφορες ρυθμίσεις, βλέπε σελ. 30.

#### **1 Πατήστε MENU.**

Η οθόνη MENU εμφανίζει.

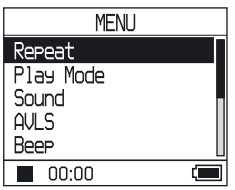

**2 Πατήστε ή για να επιλέξετε το αντικείμενο, και στη συνέχεια πατήστε.**

Εμφανίζεται η οθόνη για τη ρύθμιση του επιλεγμένου αντικειμένου.

#### **3 Πατήστε ή για να επιλέξετε μια επιλογή, και στη συνέχεια πατήστε .**

#### Για να αλλάξετε την ποιότητα του ήχου

Μετά το βήμα 3, πατήστε  $\uparrow$  ή  $\downarrow$  για να επιλέξετε μια επιλογή ( σελ. 30), και στη συνέχεια πατήστε . Όταν επιλέγετε "Custom1", "Custom2", "Custom3" ή "Custom4" μπορείτε να προσαρμόζετε την ποιότητα του ήχου ( σελ. 32).

#### Για να επιστρέψετε στον προηγούμενο κατάλογο Πατήστε **144**.

#### Για να ακυρώσετε τη ρύθμιση

Πατήστε το MENU για να επιστρέψετε στην οθόνη MENU.

Πατήστε και κρατήστε το MODE ή πατήστε MENU στην οθόνη MENU για να επιστρέψετε στο βήμα της προηγούμενης οθόνης **1**.

#### Για να επιστρέψετε στην οθόνη όπου επιλέξατε ένα MODE

Πατήστε MODE.

#### **Σημείωση**

Όταν επιλέγετε "V-SUR" ή "Sound EQ", οι ρυθμίσεις ήχου δεν λειτουργούν για κομμάτια MP3. Για να αλλάξετε τις ρυθμίσεις ήχου σε κομμάτια MP3, προσαρμόστε τη ρύθμιση ήχου "Ψηφιακή προεπιλογή ήχου".

**Συνέχεια** 

#### **Στοιχείο Επιλογές (: Εργοστασιακή ρύθμιση)** Ήχος (Ρυθμίσεις ήχου) Off Αναπαράγει τα κομμάτια σε κανονική ποιότητα ήχου. V-SUR<sup>1) 2)</sup> Στούντιο Αναδημιουργεί τον ήχο ενός στούντιο ηχογράφηση. (VS) Ζωτανά (VL) Αναδημιουργεί τον ήχο ενός συναυλιακού χώρου. Club (VC) Αναδημιουργεί τον ήχο ενός νυκτερινού κέντρου. Arena (VA) Αναδημιουργεί τον ήχο ενός σταδίου. Ήχος  $E\ddot{O}^{1/2}$ Heavy (SH) Αναπαράγει κομμάτια με πολύ δυνατούς ήχους, με περισσότερη έμφαση στις υψηλές και χαμηλές συχνότητες σε σύγκριση με τον ήχο της Pop. Pops  $(S\bar{P})$ Αναπαράγει κομμάτια με ήχο για φωνητικά, τονίζοντας τις μέσες ακουστικές συχνότητες. Jazz  $(SJ)$ Αναπαράγει κομμάτια με ζωηρό ήχο, δίνοντας έμφαση σε υψηλές και χαμηλές ακουστικές συχνότητες. Unique (SU) Αναπαράγει κομμάτια με ειδικούς ήχους, δίνοντας έμφαση σε υψηλές και χαμηλές ακουστικές συχνότητες περισσότερο από ό,τι στις μέσες συχνότητες. Custom1<br>(S1) (S1) Αναπαράγει κομάτια με προσαρμοζόμενο ήχο ( σελ. 32 για λεπτομέρειες). Custom2<br>(S2) Αναπαράγει κομάτια με προσαρμοζόμενο ήγο ( σελ. 32 για λεπτομέρειες). Ψηφιακό Ήχος  $Preset<sup>2</sup>$ Custom3 (S3) Αναπαράγει κομμάτια με προκαθορισμένη επιλογή ήχου μπάσων και πρίμων ( σελ. 33 για λεπτομέρειες). Custom4 (S4) Αναπαράγει κομμάτια με προκαθορισμένη επιλογή ήχου μπάσων και πρίμων( σελ. 33 για λεπτομέρειες). AVLS 3) (Περιορισμένη ένταση) On Η μέγιστη ένταση είναι περιορισμένη για να προστατεύσει την ακοή σας. Off Η ένταση αλλάζει χωρίς να περιορίζει το επίπεδο έντασης. Beep (Ήχος λειτουργίας) On Η ηχητική ειδοποίηση σημαίνει όταν λειτουργεί η συσκευή. Off Η ηχητική ειδοποίηση είναι σβηστή. Audio Out (Εξωτερική έξοδος ήχου) Ακουστικά Επιλέξτε το όταν συνδέετε τα παρεχόμενα ακουστικά. Line Out Επιλέξτε το όταν συνδέετε άλλες συσκευές όπως μικρόφωνα με ένα καλώδιο ήχου ( σελ. 35). **Contrast** (Προσαρμογή οθόνης) Δεύτερο από τα δεξιά Η οθόνη είναι αρκετά φωτεινή. Αν το χρώμα της συσκευής είναι μαύρο, οι εργαστηριακές ρυθμίσεις είναι ρυθμισμένες στο δεύτερο από τα αριστερά. – προς + Ρυθμίστε προς το – για να κάνετε την οθόνη πιο φωτεινή και προς το + για να την κάνετε πιο σκοτεινή.

### Στοιχείο διαμόρφωσης

1) Οι ρυθμίσεις λειτουργούν μόνο όταν αναπαράγονται ηχητικά κομμάτια ATRAC3plus. Όταν αναπαράγεται ένα ηχητικό κομμάτι MP3, οι ρυθμίσεις δεν λειτουργούν.

2) Οι ρυθμίσεις του ήχου εμφανίζονται στην οθόνη σαν γράμματα σε παρενθέσεις ( σελ. 7).

3) Το AVLS είναι μια συντομογραφία του Automatic Volume Limiter System (Αυτόματο σύστημα περιορισμού έντασης).

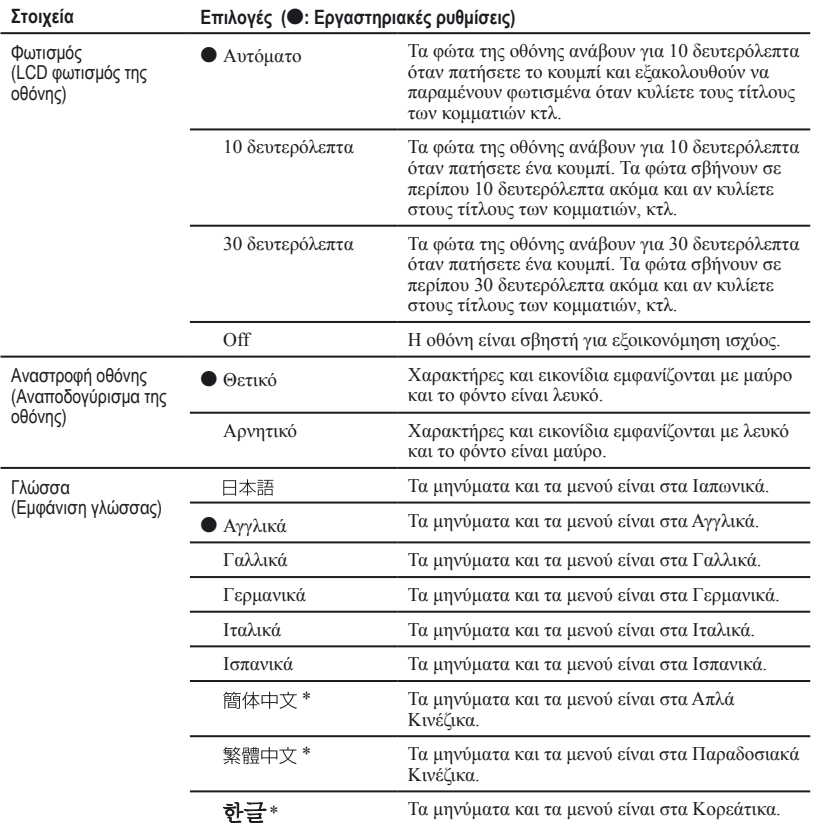

\* Αυτές οι γλώσσες δεν εμφανίζονται, ανάλογα με τη χώρα στην οποία χρησιμοποιείτε τη συσκευή.

**Συνέχεια** 

#### Προσαρμογή ποιότητας ήχου (Sound EQ - Custom)

Μπορείτε να προσαρμόσετε την ποιότητα του ήχου για κάθε εύρος συχνοτήτων ατομικά, ελέγχοντας τις ρυθμίσεις στην οθόνη.

**1 Αφού επιλέξετε "Ήχο" στο βήμα 2 στο "Αλλαγή ποιότητας ήχου και ρυθμίσεων" ( σελ. 29), επιλέξτε "Custom1" ή "Custom2" από το "Sound EQ."**

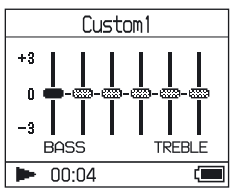

#### **2 Πατήστε**  $\blacktriangleright\blacktriangleleft\blacktriangleleft$  **ή**  $\blacktriangleright\blacktriangleright\blacktriangleright\blacktriangleright\blacktriangleright$  **για να επιλέξετε το εύρος συχνοτήτων.**

Υπάρχουν έξη διαστήματα συχνοτήτων.

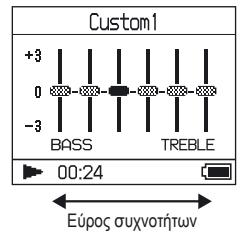

#### **3 Πατήστε ή για να επιλέξετε το επίπεδο ήχου**

Το επίπεδο ήχου μπορεί να προσαρμοστεί σε εφτά επίπεδα.

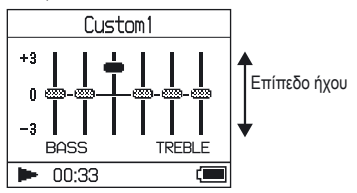

**4 Επαναλάβετε τα στάδια 2 και 3 για να κάνετε τις προσαρμογές για τα υπόλοιπα διαστήματα συχνοτήτων.**

#### **5 Πατήστε .**

Εμφανίζεται η οθόνη MENU.

#### Για να ακυρώσετε τη ρύθμιση

Πατήστε το MENU για να επιστρέψετε στην οθόνη MENU. Πατήστε και κρατήστε MODE ή πατήστε MENU στην οθόνη MENU για να επιστρέψετε στην οθόνη πριν από το βήμα 1.

#### Για να επιστρέψετε στην οθόνη όπου επιλέξατε ένα MODE

Πατήστε MODE.

- Αν ο ήχος είναι αλλοιωμένος από τις ρυθμίσεις ήχου που κάνατε όταν υψώσατε την ένταση, χαμηλώστε την ένταση.
- Αν καταλαβαίνετε διαφορά στον ήχο, μεταξύ των ρυθμίσεων ήχου "Custom1" ή "Custom2" και άλλων ηχητικών ρυθμίσεων, προσαρμόστε την ένταση κατά την προτίμησή σας

# **Αναπαραγωγή**ναπαραγωγή

#### Ρύθμιση της έμφασης μπάσων και πρίμων (Ψηφιακή προεπιλογή ήχου)

Μπορείτε να προεπιλέξετε το επίπεδο των μπάσων και των πρίμων κατά την προτίμησή σας. Καθώς ελέγχετε την οθόνη, προσαρμόστε τις ρυθμίσεις της έμφασης.

**1 Αφού επιλέξετε "Ήχο" στο βήμα 2 στις "Αλλαγές στην ποιότητα του ήχου και τις ρυθμίσεις" ( σελ. 29), επιλέξτε "Custom3" ή "Custom4" από την "Ψηφιακή προεπιλογή ήχου ".**

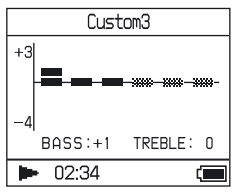

Εργοστασιακές συνθήκες

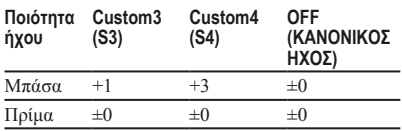

#### **2 Πατήστε Η τα ή ιλλικια να επιλέξετε "Πρίμα" ή "Μπάσα".**

Μπορείτε να προσαρμόσετε την ποιότητα των μπάσων και των πρίμων.

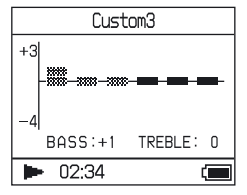

#### **3 Πατήστε ή για να επιλέξετε το επίπεδο ήχου**

Το επίπεδο ήχου μπορεί να προσαρμοστεί σε οκτώ επίπεδα.

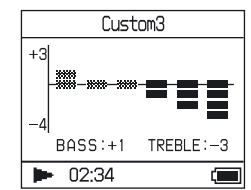

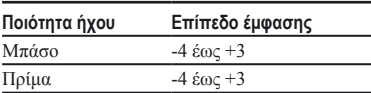

#### **4 Πατήστε .**

Εμφανίζεται η οθόνη MENU.

#### Για να ακυρώσετε τη ρύθμιση

Πατήστε το MENU για να επιστρέψετε στην οθόνη MENU.

Πατήστε και κρατήστε το MODE ή πατήστε MENU στην οθόνη MENU για να επιστρέψετε στο βήμα της προηγούμενης οθόνης **1**.

#### Για να επιστρέψετε στην οθόνη όπου επιλέξατε ένα MODE

Πατήστε MODE.

- Τα επίπεδα ήχων των μπάσων και πρίμων εμφανίζονται στα αριστερά και δεξιά άκρα των διαγραμμάτων των "Custom3" ή "Custom4" . Δεν μπορείτε να προσαρμόσετε τα ενδιάμεσα επίπεδα ατομικά γιατί είναι συνδεδεμένα με τα επίπεδα των πρίμων και των μπάσων και αλλάζουν αυτόματα.
- Αν ο ήχος είναι αλλοιωμένος από τις ρυθμίσεις ήχου που κάνατε όταν υψώσατε την ένταση, χαμηλώστε την ένταση.
- Αν καταλαβαίνετε διαφορά στον ήχο, μεταξύ των ρυθμίσεων ήχου "Custom3" ή "Custom4" και άλλων ηχητικών ρυθμίσεων, προσαρμόστε την ένταση κατά την προτίμησή σας

# Επαναφορά ηχητικών δεδομένων στον υπολογιστή σας

Τα ηχητικά δεδομένα μπορούν να επαναφερθούν στο SonicStage "Βιβλιοθήκη μου" στον υπολογιστή σας.

"Μεταφορά" "ATRAC Audio Device"

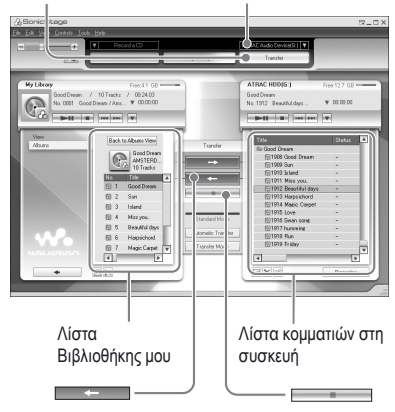

- **1 Συνδέστε τη συσκευή στον υπολογιστή σας (βλέπε βήματα1 και 2 στη "Μεταφορά ηχητικών δεδομένων στη συσκευή," σελ. 14).**
- **2 Κάντε κλίκ στο "Μεταφορά" στη δεξιά πλευρά της οθόνης του SonicStage.**

Η οθόνη μεταφέρεται στο παράθυρο Μεταφοράς.

**3 Επιλέξτε "ATRAC Audio Device" από τη λίστα προορισμών μεταφοράς στη δεξιά πλευρά του παραθύρου του SonicStage.**

**4 Κάντε κλίκ στα κομμάτια που επιθυμείτε να μεταφέρετε στη Βιβιλοθήκη σας στη λίστα Network Walkman στη δεξιά πλευρά του παραθύρου του SonicStage.**

Για να μεταφέρετε περισσότερα από ένα κομμάτια, κρατήστε πατημένο το πλήκτρο "Ctrl" ενώ επιλέγετε τα κομμάτια. Για να μεταφέρετε όλα τα κομμάτια του άλμπουμ, κάντε κλικ στο άλμπουμ.

#### **5 Κάντε κλίκ** στο **παράθυρο SonicStage.**

Ξεκινά η μεταφορά όλων των κομματιών που επιλέξατε στο βήμα **4**. Μπορείτε να ελέγξετε την κατάσταση της μεταφοράς στο παράθυρο SonicStage.

#### Για να σταματήσετε τη μεταφορά,

κάντε κλίκ στο παράθυρο SonicStage.

#### Για να απομακρύνετε τον προσαρμογέα USB από τη συσκευή

Ενώ πιέζετε και τα δυο γκρί πλήκτρα και στις δυο πλευρές, πιέστε τον προσαρμογέα USB προς τα μέσα και μετά τραβήξτε τον προς τα έξω.

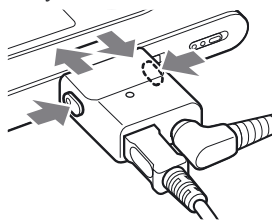

- Κομμάτια που μεταφέρονται στη συσκευή από άλλο υπολογιστή δε μπορούν να μεταφερθούν στη Βιβιλοθήκη σας στον υπολογιστή σας.
- Μην αποσυνδέετε το καλώδιο USB ή τον προσαρμογέα USB ενώ μεταφέρονται δεδομένα. Εάν κάτι τέτοιο συμβεί, τα δεδομένα που μεταφέρονται μπορεί να καταστραφούν.

# Σύνδεση άλλων συσκευών

Μπορείτε να ακούσετε τα κομμάτια μέσω στερεοφωνικού συστήματος και να εγγράψετε κομμάτια από τη συσκευή σε MiniDisc ή κασσέτα. Βλ. το εγχειρίδιο οδηγιών που συνοδεύει τη συσκευή που επιθυμείτε να συνδέσετε.

Βεβαιωθείτε ότι έχετε απενεργοποιήσει όλες τις συσκευές πριν συνδέσετε και αλλάξετε τις ρυθμίσεις όπως εξηγείται παρακάτω.

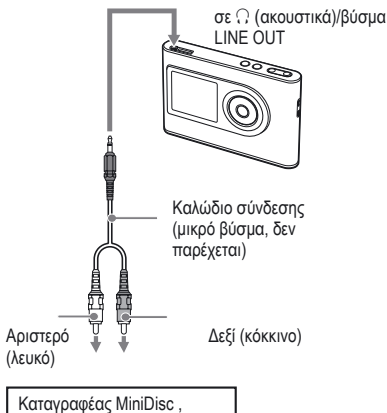

ενισχυτής AV , ενεργό ηχείο, καταγραφέας κασσέτας, κτλ.

Πρέπει να αλλάξετε τη ρύθμιση για το "Audio Out" στην οθόνη MENU για να έχετε ήχο στη συνδεδεμένη συσκευή. Οι ρυθμίσεις για το "Audio Out" βρίσκονται παρακάτω. Για τις ρυθμίσεις αυτές, βλ. σελ. 29.

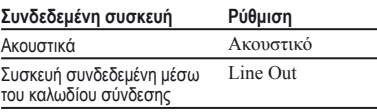

Όταν συνδέετε μια άλλη συσκευή, τοποθετήστε το στο "Line Out." Όταν η ρύθμιση είναι "Line Out," δεν μπορεί να ρυθμιστεί η ένταση, και οι ρυθμίσεις στο "Sound" δεν είναι διαθέσιμες και δεν λειτουργούν.

- Όταν το παρεχόμενο ακουστικό είναι συνδεδεμένο στη συσκευή, μη θέτετε το "Audio Out" σε "Line Out." Εάν έχει τεθεί σε "Line Out," η ένταση δε μπορεί να ρυθμιστεί και ο ήχος είναι θορυβώδης και αλλοιωμένος.
- Πριν την αναπαραγωγή, μειώστε την ένταση της συνδεδεμένης συσκευής ώστε να αποφύγετε την πρόκληση βλάβης στο συνδεδεμένο ηχείο.

# Αποθήκευση δεδομένων εκτός ηχητικών αρχείων.

Μπορείτε να μεταφέρετε δεδομένα από το σκληρό δίσκο ενός υπολογιστή στον ενσωματωμένο σκληρό δίσκο αυτής της συσκευής με τη χρήση

Ο ενσωματωμένος σκληρός δίσκος της συσκευής εμφανίζεται στο Windows Explorer ως εξωτερικός δίσκος (ως αφαιρούμενη μνήμη).

#### **Σημειώσεις**

- Μη χρησιμοποιείτε το SonicStage ενώ λειτουργεί ο σκληρός δίσκος της συσκευής μέσω Windows Explorer.
- Εάν μεταφέρονται αρχεία WAV και MP3 στη συσκευή χρησιμοποιώντας Explorer, δε μπορούν να αναπαραχθούν. Μεταφέρετε τα χρησιμοποιώντας SonicStage.
- Μην αποσυνδέετε το καλώδιο USB ενώ μεταφέρονται δεδομένα. Τα δεδομένα που μεταφέρονται μπορεί να καταστραφούν.
- Μην ενεργοποιείτε το σκληρό δίσκο της συσκευής στον υπολογιστή.

# Επαναφορά των εργοστασιακών ρυθμίσεων

Επαναφορά όλων των ρυθμίσεων στην οθόνη MENU στις εργοστασιακές ρυθμίσεις.

#### **1 Ενώ η συσκευή είναι απενεργοποιημένη, πιέστε MENU.**

Εμφανίζεται η οθόνη MENU.

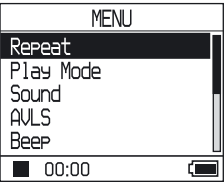

**2 Πιέστε ή για να επιλέξετε "Format" και μετά πιέστε .**

Εμφανίζεται η οθόνη Format

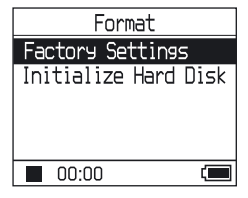

#### **3 Πιέστε ενώ επιλέγετε "Εργοστασιακές ρυθμίσεις."**

Εμφανίζεται η οθόνη των Εργοστασιακών ρυθμίσεων .

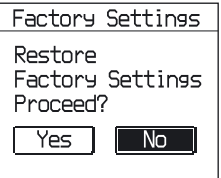

#### **4 Πιέστε για να επιλέξετε "Ναι," και κατόπιν πιέστε .**

Εμφανίζεται το μήνυμα, κατόπιν εμφανίζεται η οθόνη Format.

#### Για να ακυρώσετε τη ρύθμιση

στο βήμα**4**, επιλέξτε "Όχι," και κατόπιν πιέστε . Εμφανίζεται η οθόνη Format. Πατήστε το MENU για να επιστρέψετε στην οθόνη MENU.

Πιέστε και κρατήστε το πλήκτρο MODE ή πιέστε MENU στην οθόνη MENU για να επιστρέψετε στην οθόνη πριν το βήμα **1**.

#### Για να επιστρέψετε στην οθόνη όπου επιλέγετε λειτουργία

Πιέστε MODE.

#### **Σημείωση**

Δε μπορείτε να επαναφέρετε τις εργοστασιακές ρυθμίσεις ενώ λειτουργεί η αναναπαραγωγή.

# Τοποθέτηση αρχικών τιμών στο δίσκο

Μπορείτε να τοποθετήσετε τις αρχικές τιμές στον ενσωματωμένο σκληρό δίσκο της συσκευής. Εάν έχουν τοποθετηθεί αρχικές τιμές στο δίσκο, όλα τα ηχητικά και άλλα δεδομένα που έχουν αποθηκευτεί θα διαγραφούν. Επιβεβαιώστε τα αποθηκευμένα στο σκληρό δίσκο δεδομένα πριν τη ρύθμιση των αρχικών παραμέτρων.

Εάν έχουν διαγραφεί κομμάτια λόγω της τοποθέτησης, το SonicStage τα αναγνωρίζει ως κομμάτια που πρόκειται να μεταφερθούν πάλι στον υπολογιστή όταν αυτός συνδεθεί με τη συσκευή. Επομένως, ο αριθμός των αρχείων που απομένων προς μεταφορά αυξάνεται αυτομάτως.

#### **1 Ενώ η συσκευή είναι απενεργοποιημένη, πιέστε MENU.** Εμφανίζεται η οθόνη MENU.

**MENU** Repeat Play Mode Sound AULS Beep  $\blacksquare$  00:00 Œ

**2 Πιέστε ή για να επιλέξετε "Format," και κατόπιν πιέστε .**

Εμφανίζεται η οθόνη Format.

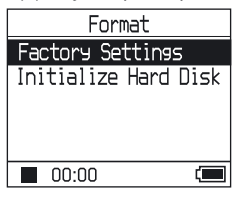

**Συνεχίζεται** 

**3 Πιέστε για να επιλέξετε "Initialize Hard Disk," και κατόπιν πιέστε .** Εμφανίζεται η οθόνη Initialize Hard Disk.

Initialize Hard Disk Initialize Hard Disk Proceed? Yes No

**4** Πιέστε  $\blacktriangleright$  για να επιλέξετε "Ναι," **και κατόπιν πιέστε .**

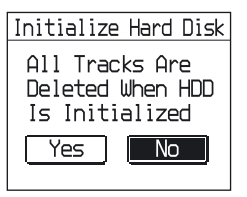

#### **5 Πιέστε για να επιλέξετε "Ναι," και κατόπιν πιέστε .**

Εμφανίζεται το μήνυμα, κατόπιν εμφανίζεται η οθόνη Format.

#### Για να ακυρώσετε τη ρύθμιση

στο βήμα **5**, επιλέξτε "Όχι," και κατόπιν πιέστε . Εμφανίζεται η οθόνη Format. Πατήστε το MENU για να επιστρέψετε στην οθόνη MENU.

Πιέστε και κρατήστε το πλήκτρο MODE ή πιέστε το πλήκτρο MENU στην οθόνη MENU για να επιστρέψετε στην οθόνη πριν το βήμα **1**.

#### Για να επιστρέψετε στην οθόνη όπου επιλέγετε μια λειτουργία

Πιέστε MODE.

- Μην ενεργοποιείτε το σκληρό δίσκο της συσκευής στον υπολογιστή.
- Δε μπορείτε να φορμάρετε το σκληρό δίσκο κατά τη διάρκεια της αναπαραγωγής.
- Όλα τα ηχητικά δεδομένα και τα μη ηχητικά αρχεία διαγράφονται εάν ρυθμιστούν οι αρχικές παράμετροι της συσκευής.

# Σημειώσεις σχετικά με την απόρριψη της μονάδας

Η συσκευή αυτή έχει μια ενσωματωμένη, επαναφορτιζόμενη μπαταρία ιόντων λιθίου. Όταν απορρίπτετε τη συσκευή, βεβαιωθείτε ότι την απορρίπτετε με το σωστό τρόπο.

Συγκεκριμένες χώρες ενδέχεται να έχουν κανόνες για την απόρριψη της μπαταρίας που χρησιμοποιείται για την τροφοδοσία αυτού του προϊόντος.

Συμβουλευτείτε τις τοπικές αρχές.

#### **Σημειώσεις**

- Ποτέ μην αποσυναρμολογείτε τη συσκευή εκτός της περίπτωσης που την απορρίπτετε.
- Να χειρίζεστε με προσοχή τα εσωτερικά μεταλλικά τμήματα, ειδικότερα τις άκρες τους.

#### Για νααφαιρέσετε την ενσωματωμένη, επαναφορτιζόμενη μπαταρία

- **1** Σπρώξτε το διακόπτη BUILT-IN BATTERY που βρίσκεται στο κάτω μέρος της συσκευής στη θέση OFF.
- **2** Αφαιρέστε τις δύο βίδες στο κάτω μέρος.

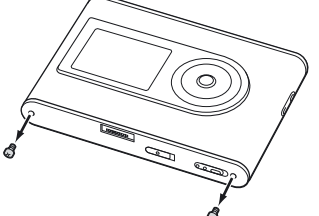

**3** Αφαιρέστε την πλάκα στο κάτω μέρος ((1)) και το βραχίονα του USB (2). Αν είναι απαραίτητο χρησιμοποιήστε εργαλεία όπως το τσιμπιδάκι.

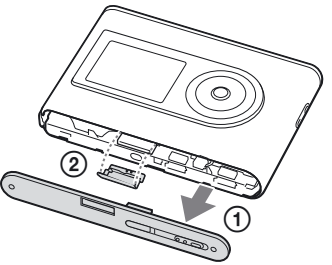

**4** Σπρώξτε το πλαϊνό κομμάτι ((1) και αφαιρέστε τις δύο βίδες (2) από το πλάι της συσκευής αυτής.

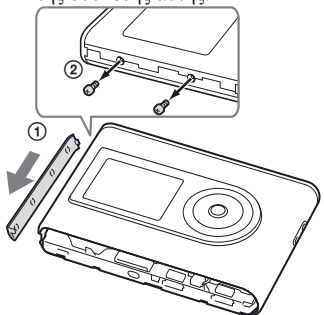

**5** Ωθήστε με το δάκτυλό σας το κάτω μέρος της συσκευής και τραβήξτε προς τα έξω το εσωτερικό της συσκευής προς την κατεύθυνση που δείχνει το βέλος παρακάτω.

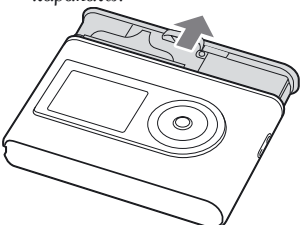

**6** Αφαιρέστε τη βίδα στο πλάι της μπαταρίας.

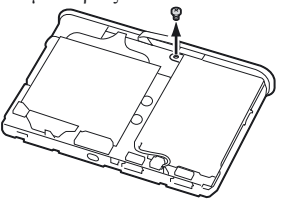

**Συνεχίζεται** 

**7** Αφαιρέστε την ενσωματωμένη μπαταρία.

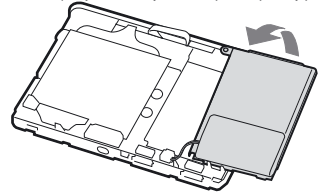

**8** Τραβήξτε το καλώδιο σύνδεσης ανάμεσα στη μπαταρία και τη συσκευή ώστε να διαχωρίσετε το σύνδεσμο.

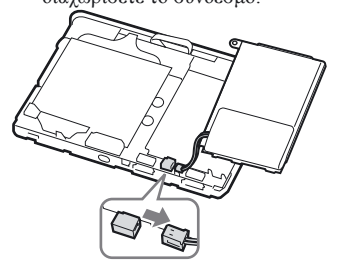

# Αντιμετώπιση προβλημάτων

Αν αντιμετωπίσετε πρόβλημα με τη συσκευή σας, προσπαθήστε τις παρακάτω λύσεις.

- **1** Θέστε το διακόπτη BUILT-IN BATTERY στη θέση OFF και μετά πάλι στη θέση ON. Τα δεδομένα δεν χάνονται όταν θέτετε τη συσκευή στη θέση OFF.
- **2** Ελέγξτε τα συμπτώματα στην "Αντιμετώπιση προβλημάτων."
- **3** Αν το πρόβλημα συνεχίζει συμβουλευτείτε τον πλησιέστερο τοπικό αντιπρόσωπο της Sony.

#### Τροφοδοσία ρεύματος

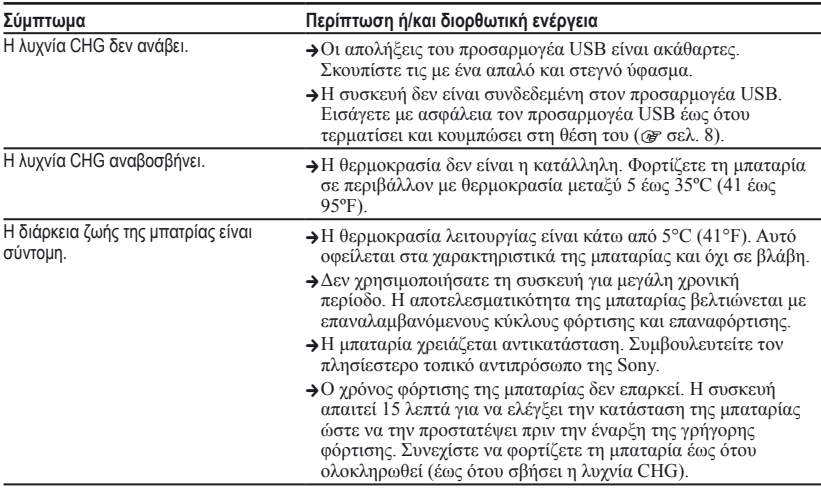

**Συνέχεια** 

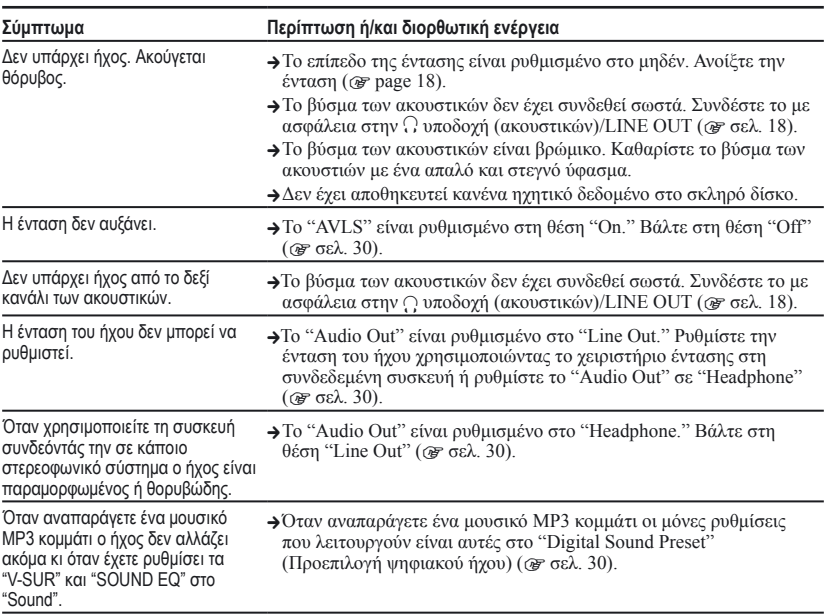

#### Ήχος

#### Λειτουργία/αναπαραγωγή ήχου

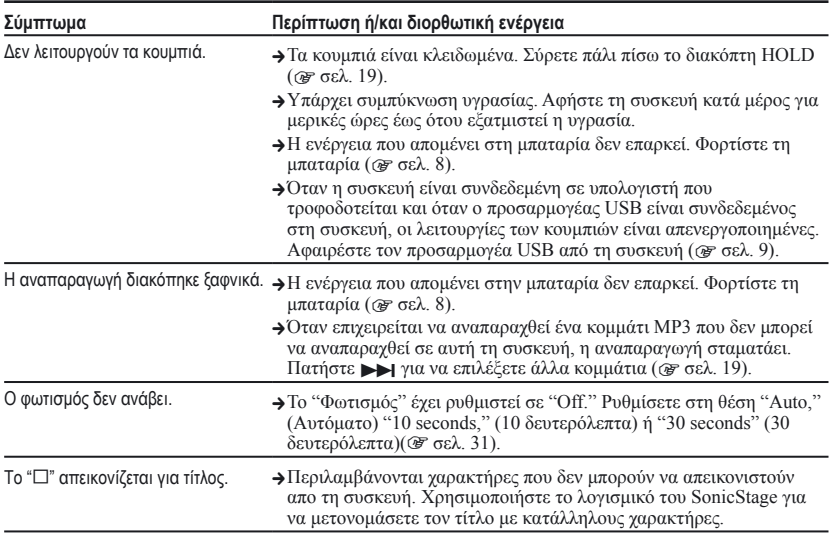

Η οθόνη σβήνει. Η οθόνη σβήνει αυτομάτως όταν δεν υπάρχει κάποια λειτουργία επί 30 περίπου δευτερόλεπτα (όταν χρησιμοποιείτε τη μπαταρία) ή επί 3 περίπου λεπτά (όταν χρησιμοποιείτε τον προσαρμογέα εναλλασσόμενου ρεύματος) σε κατάσταση διακοπής. Όταν κυλίετε τους τίτλους των κομματιών, κτλ. η οθόνη σβήνει σε 30 περίπου δευτερόλεπτα ή 3 περίπου λεπτά μετά το πέρας της κύλισης. Επίσης, η οθόνη σβήνει όταν πατάτε και κρατάτε πατημένο το MENU. Σε όλες τις περιπτώσεις, μπορείτε να πατήσετε οποιοδήποτε κουμπί για να ανάψετε πάλι την οθόνη.

#### Σύνδεση με τον υπολογιστή/SonicStage

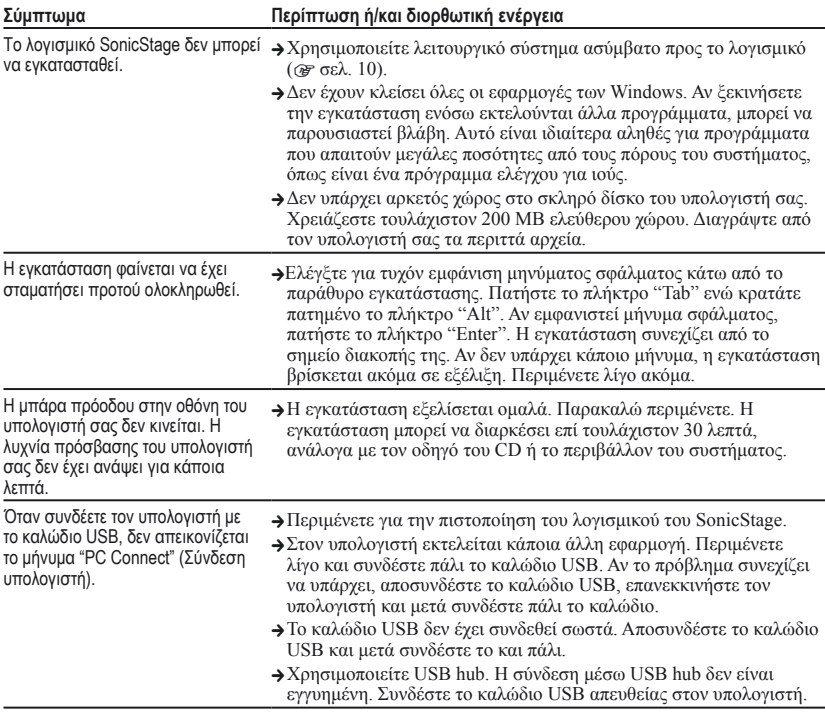

**Συνεχίζεται**

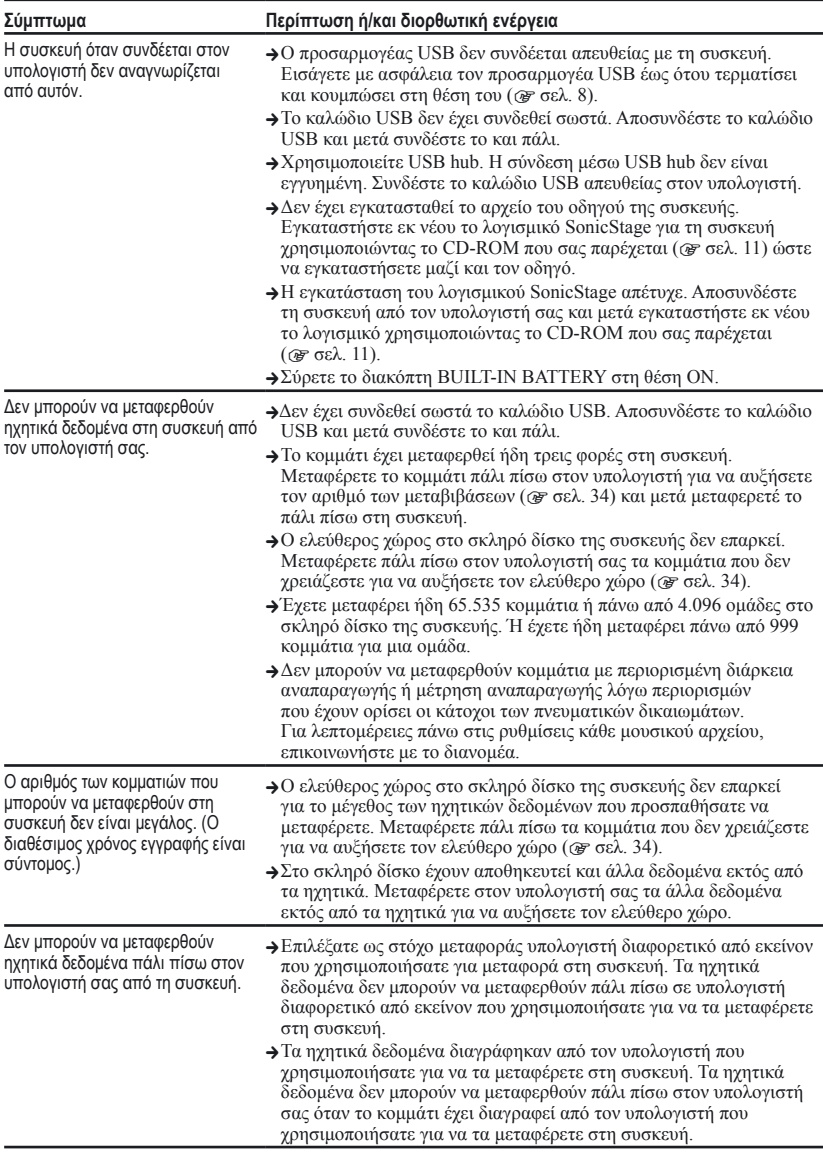

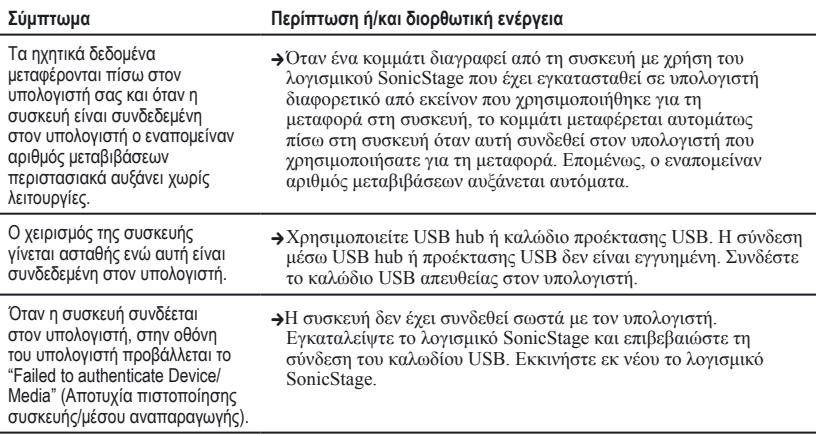

#### Άλλα

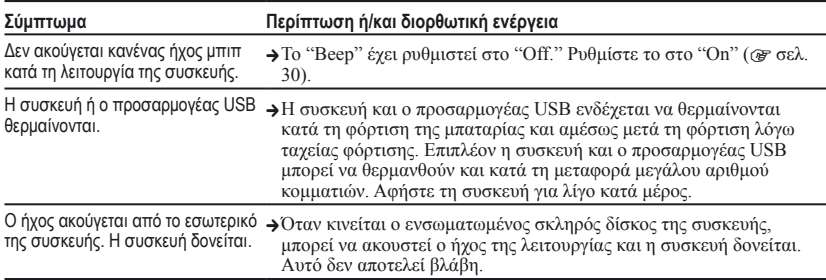

# Μηνύματα σφάλματος

Όταν εμφανιστεί μήνυμα σφάλματος στην οθόνη ακολουθήστε τις παρακάτω οδηγίες.

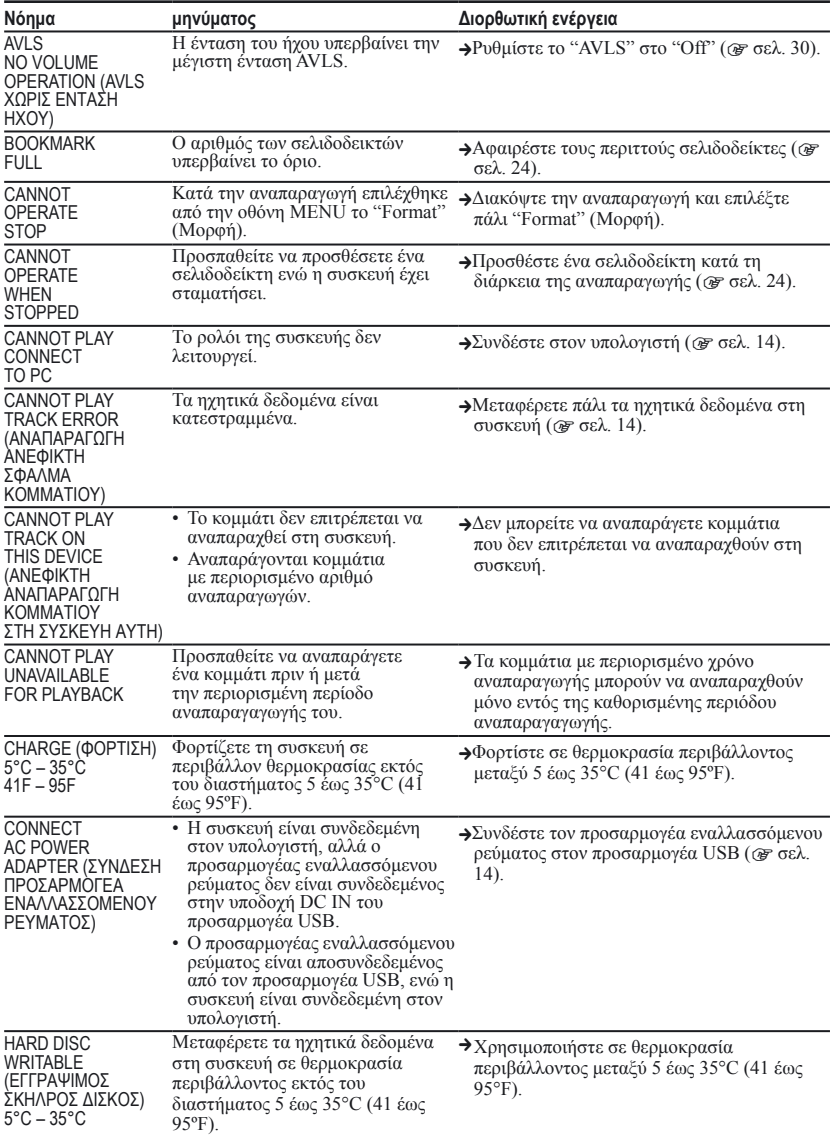

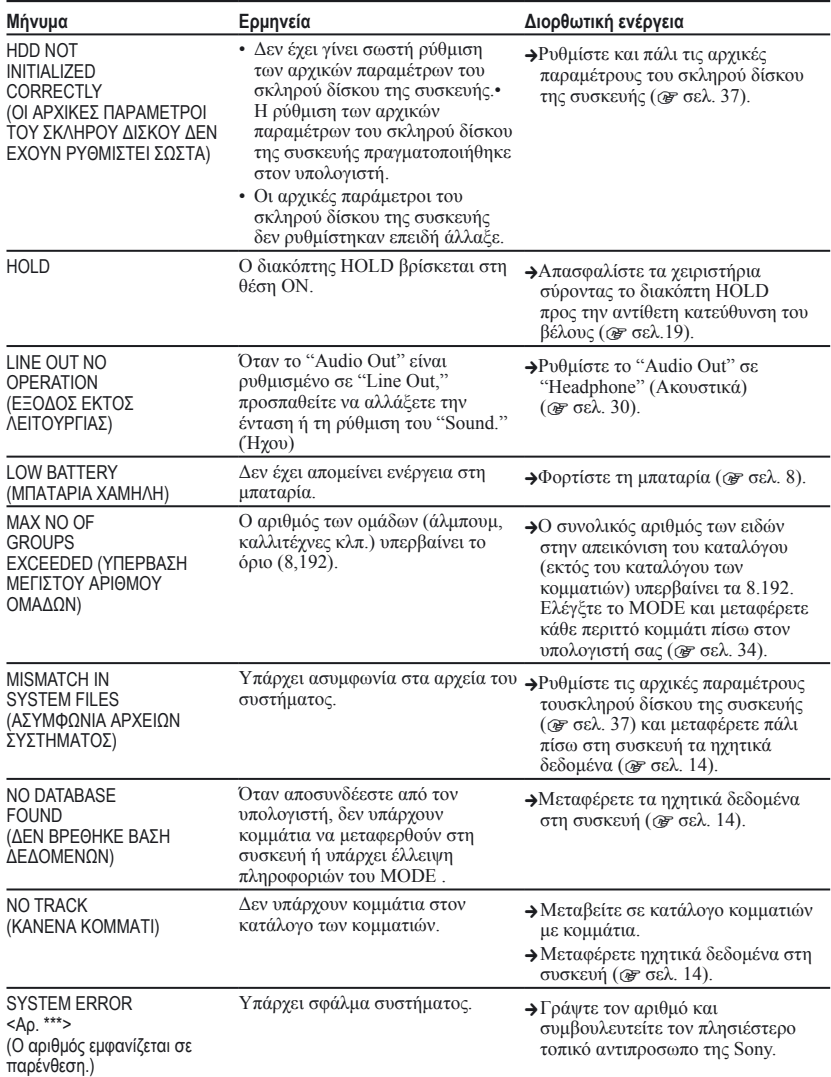

# Χαρακτηριστικά

**Μέγιστος αριθμός εγγράψιμων κομματιών (κατά προσέγγιση)\***

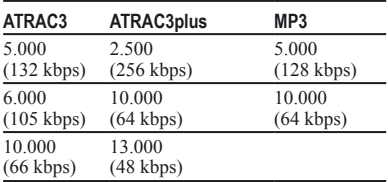

\* Κατά τη μεταφορά τετράλεπτων κομματιών

#### **Συχνότητα δειγματοληψίας**

44.1 kHz (ATRAC3plus), 32/44.1/48 kHz (MP3)

#### **Τεχνολογία συμπίεσης ήχου**

Adaptive Transform Acoustic Coding3plus (ATRAC3plus), MPEG-1 Audio Layer-3 (MP3)

#### **Απόκριση συχνότητας**

20 έως 20.000 Hz (μέτρηση ενός σήματος κατά την αναπαραγωγή)

#### **Έξοδος**

 (ακουστικά)/LINE OUT\* : Στερεοφωνικό minijack/194 mV

\* Η υποδοχή χρησιμοποιείται τόσο για τα ακουστικά όσο και το LINE OUT.

#### **Θερμοκρασία λειτουργίας**

5 έως 35°C (41 έως 95°F)

#### **Τροφοδοσία ρεύματος**

DC IN 6 V (από ενσωματωμένη, επαναφορτιζόμενη μπαταρία)

#### **Διάρκεια ζωής της μπαταρίας (συνεχής αναπαραγωγή)**

Μορφή ATRAC3plus (48 kbps): Περίπου 30 ώρες Μορφή MP3 (128 kbps): Περίπου 22 ώρες

#### **Διαστάσεις**

Δεν περιλαμβάνονται τα προεξέχοντα τμήματα: 90.0  $\times$  62.1  $\times$  14,8 (το λεπτότερο μέρος 13,8) mm (3 5/8 × 2 1/2 × 19/32 (το λεπτότερο μέρος 9/16) inches)  $(π/υ/β)$ 

Περιλαμβάνονται τα προεξέχοντα τμήματα:  $90.8 \times 63.4 \times 15.7$  mm (3 5/8 × 2 1/2 × 5/8 inches) (π/υ/β)

**Βάρος** Περίπου 130 g (4,6 oz)

# Ευρετήριο

#### **Σύμβολα**

- (Άλμπουμ) 21
- (Καλλιτέχνης) 21
- (Μπαταρία) 9
- (Σελιδοδείκτης) 24
- (Είδος) 21
- $\Box$  (Ομάδα) 21

(Καινούρια κομμάτια) 23

(Αναπαραγωγή μονάδας αναπαραγωγής) 26

SHUF (Τυχαία αναπαραγωγή μονάδας

- αναπαραγωγής) 26
- (επανάληψη) 28
- SHUF (Τυχαία αναπαραγωγή) 26
- 1 (Μονή αναπαραγωγή) 26
- 1 κομμάτι 26

#### **A**

ATRAC3plus 19 Audio Out 30, 35 AVLS 30

#### **B**

Bit rate 13, 20

#### **C**

CD-ROM (SonicStage) 6 Club 30

#### **H**

Heavy 30

#### **L**

Line Out 30, 35 Live 30

#### **M**

MODE 21 MP3 19

#### **P**

Pops 30

#### **S**

Simple Chinese 31 SonicStage 11 Studio 30

#### **U**

Unique 30

V-SUR 30

#### **W**

Windows Explorer 36

#### **Α**

Αγγλικά 31 Ακουστικά 30, 35 Ακουστικά 6 Άλλα 23 Άλμπουμ 23 Αναζήτηση (SonicStage) 16, 17 Αναζήτηση 20 Ανάστροφη απεικόνιση 31 Αντίθεση 30 Απεγκατάσταση 11 Αρένα 30 Αρνητικό 31 Ατομικευμένο 30, 32 Αφαιρέστε την ενσωματωμένη, επαναφορτιζόμενη μπαταρία 39

#### **Γ**

Γαλλικά 31 Γερμανικά 31 Γλώσσα 31

#### **Δ**

Διακοπή 20 Διάρκεια ζωής μπαταρίας 9

#### **Ε**

Είδος 23 Ενσωματωμένη, επαναφορτιζόμενη μπαταρία 8 Ένταση ήχου 18 Επανάληψη αναπαραγωγής 28 Εύρεση της αρχής ενός κομματιού 20

#### **Η**

Η βιβλιοθήκη μου (SonicStage) 12, 14, 34 Ήχος 30 Ήχος EQ 30

#### **Θ**

Θετικό 31 Θήκη μεταφοράς 6

#### **Ι**

Ιαπωνικά 31 Ισπανικά 31 Ιταλικά 31

#### **Κ**

Καινούρια κομμάτια 23 Καλλιτέχνης 23 Καλώδιο USB 6 Κανονική αναπαραγωγή 26 Κομμάτι SHUF 26 Κομμάτια με περιορισμένη διάρκεια αναπαραγωγής 46 Κομμάτια με περιορισμένο αριθμό αναπαραγωγής 46 Κορεάτικα 31

#### **Λ**

Λειτουργία HOLD 19 Λειτουργία αναπαραγωγής 26 Λειτουργία αναπαραγωγής 27

#### **Μ**

Μονάδα SHUF 26 Μονάδα αναπαραγωγή τυχαία αναπαραγωγή 26 Μονάδα αναπαραγωγής αναπαραγωγή 26 Μονή αναπαραγωγή 26 Μπιπ 30

#### **Ο**

Οθόνη συσκευής 7, 20 Ομάδα 23 Ομαδοποίηση κομματιών 21

#### **Π**

Παραδοσιακά Κινεζικά 31 Προεπιλογή ψηφιακού ήχου 30, 33 Προσαρμογέας USB 6, 8, 14 Προσαρμογέας εναλλασσόμενου ρεύματος 6, 8

#### **Σ**

Σελιδοδείκτης 23 Σελιδοδείκτης αναπαραγωγής κομματιού 24

#### **Τ**

Τζαζ 30 Τυχαία αναπαραγωγή 26 Υπολογιστής 10

#### **Φ**

Φωτισμός 31

#### **Χ**

Χρόνος φόρτισης 8

http://www.sony.net/

Sony Corporation